# **DHCP Relay in ACI**

### Overview, Configuration, Troubleshooting, and Caveats\Issues

Created by Tomas de Leon (ACI Solutions Delivery Team)

*Version 6, updated November 17, 2016 (External Version)*

# Table of Contents

### ✤ **DHCP Relay Overview**

- DHCP Relay in the MIT  $\bullet$
- Tenant DHCP Relay  $\bigcirc$
- DHCP Relay Modes  $\bullet$

### ✤ **DHCP Relay Configuration**

- Global DHCP Relay Configuration (Access)  $\bullet$
- Tenant DHCP Relay Configuration $\bigcirc$

# Table of Contents (cont.)

### ✤ **DHCP Relay Troubleshooting**

- Verify DHCP Relay Configuration  $\bullet$
- Debug Commands  $\bigcirc$
- Packet Traces  $\bullet$

### ✤ **DHCP Relay Caveats - Issues**

- DHCP Option 82  $\bullet$
- Bridge Domains Subnets  $\bullet$

### ✤ **References & Resources**

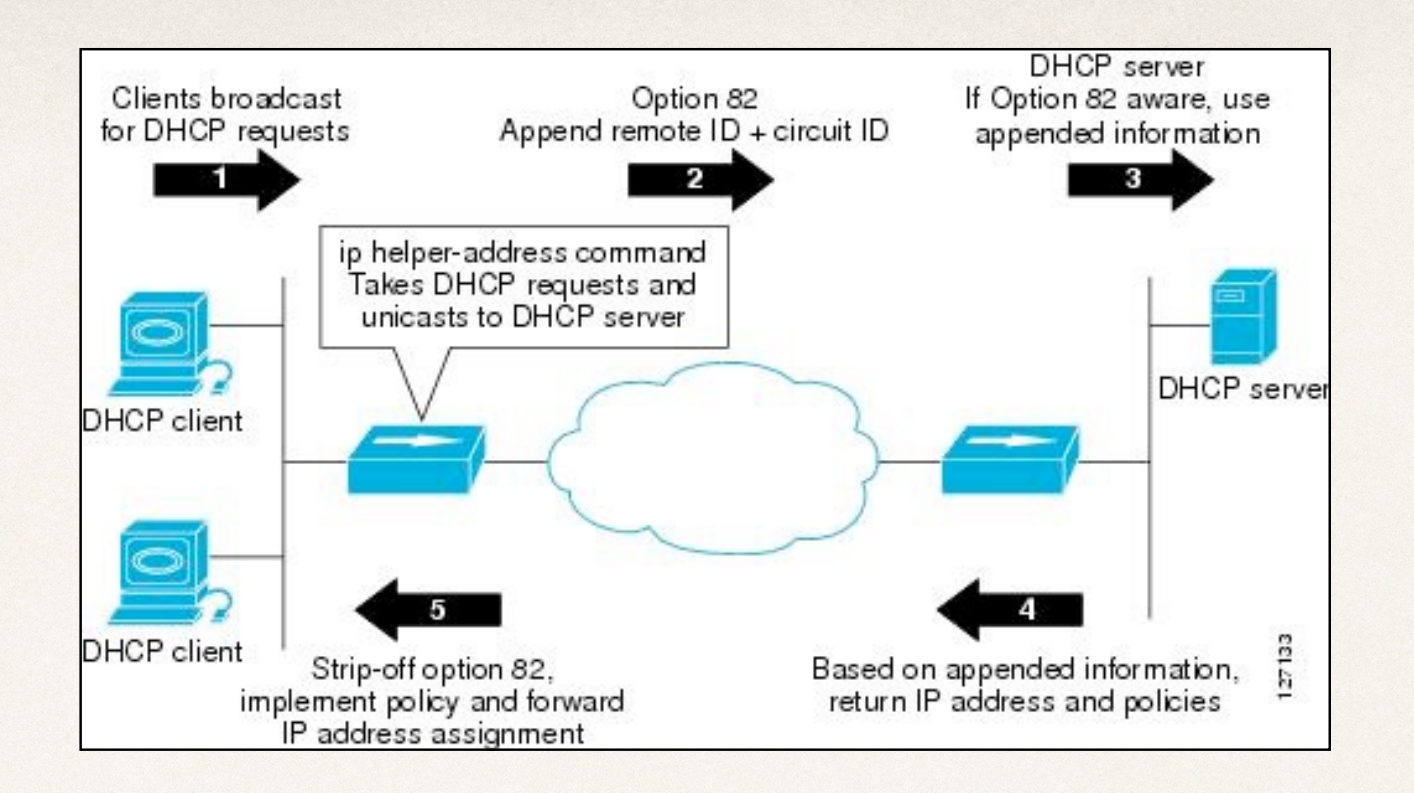

# **DHCP Relay Overview**

While ACI fabric-wide flooding is disabled by default, flooding within a bridge domain is enabled by default. Because flooding within a bridge domain is enabled by default, clients can connect to DHCP servers within the same EPG. *However, when the DHCP server is in a different EPG, BD, or context (VRF) than the clients, DHCP Relay is required. Also, when Layer 2 flooding is disabled, DHCP Relay is required.*

# **DHCP Relay in the MIT**

- ✤ The figure 7. shows the managed objects in the management information tree (MIT) for DHCP Relay policies. Figure 7. DHCP Relay Locations in the MIT
	- User Tenant
	- Common Tenant
	- Management Tenant  $\bigcirc$
	- Infrastructure Tenant
	- Fabric Access

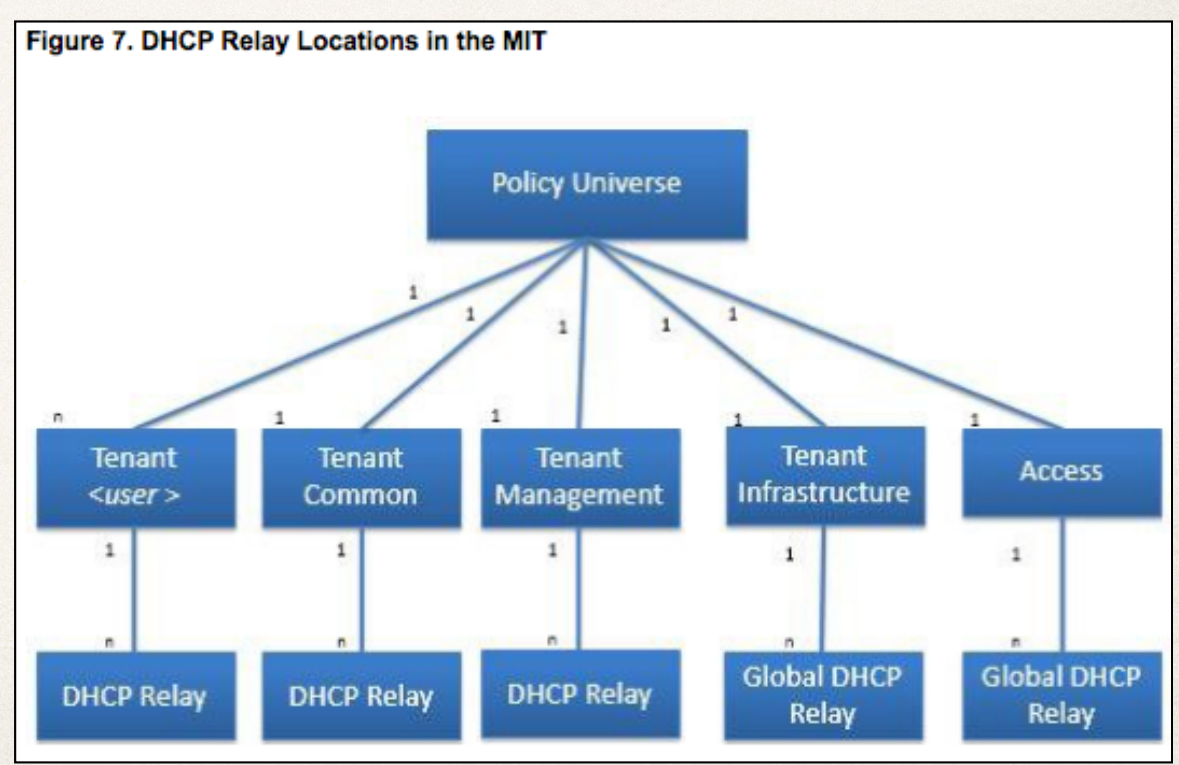

# **DHCP Relay in the MIT (cont.)**

- ✤ What is the difference of the DHCP Relay Locations in the MIT?
	- Common Tenant DHCP Relay policies can be used by any tenant  $\bullet$
	- Infrastructure Tenant DHCP Relay policies are exposed selectively by the ACI  $\bullet$ fabric service provider to other tenants
	- Fabric Access (infra:Infra) DHCP Relay Policies can be used by any tenant and they allow more granular configuration of the DHCP servers. In this case, it is possible to provision separate DHCP servers within the same bridge domain in the node profile.

# **Tenant DHCP Relay**

✤ The figure 8. Tenant DHCP Relay shows the logical relationships of the DHCP Relay objects within a user tenant.

The DHCP Relay profile contains one or more providers. An EPG contains one or more DHCP servers, and the relation between the EPG and the DHCP Relay specifies the DHCP server ip address. The consumer bridge domain contains the DHCP label that associates the provider DHCP server with the bridge domain. Label matching enables the bridge domain to consume the DHCP Relay policy.

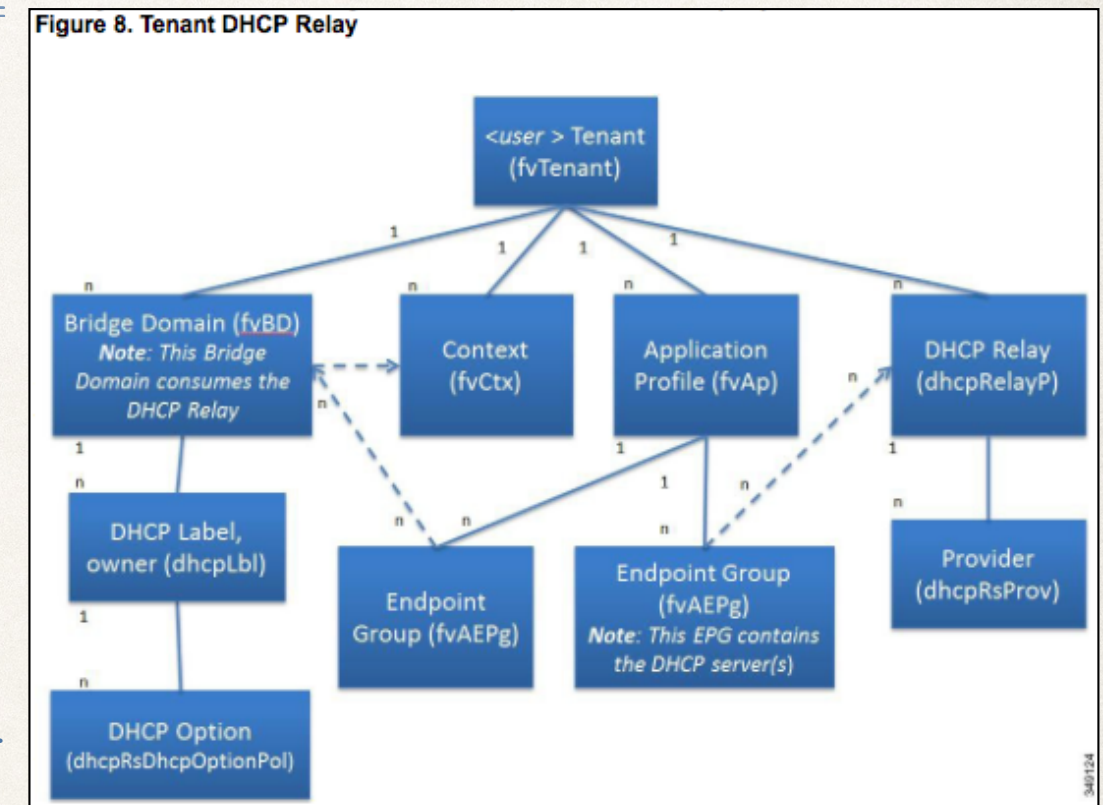

*Note: the bridge domain DHCP label MUST match the DHCP Relay name. The DHCP Label object also specifies the owner. The owner can be a tenant or the access infrastructure. If the owner is a tenant, the ACI fabric first looks within the tenant for a matching DHCP Relay policy. If there is no match within the user tenant, the ACI fabric then looks in the common tenant.*

# **DHCP Relay Modes**

- ✤ DHCP Relay operates in one of the following two modes:
	- Visible the provider's ip address and subnet are leaked into the consumer's context. When the DHCP Relay is visible, it is exclusive to the consumer's context.
	- Not Visible the provider's ip address and subnet are not leaked into the consumer's context.

*Note: When the DHCP Relay operates in the not visible mode, the bridge domain of the provider must be on the same leaf switch as the consumer.*

# **DHCP Relay Configuration**

For this topic, I will demonstrate configuring DHCP Relay as a Global Policy and as a Tenant Policy. The DHCP servers are located in a separate EPG. The DHCP clients will be in different BDs, EPGs, and Contexts (VRFs).

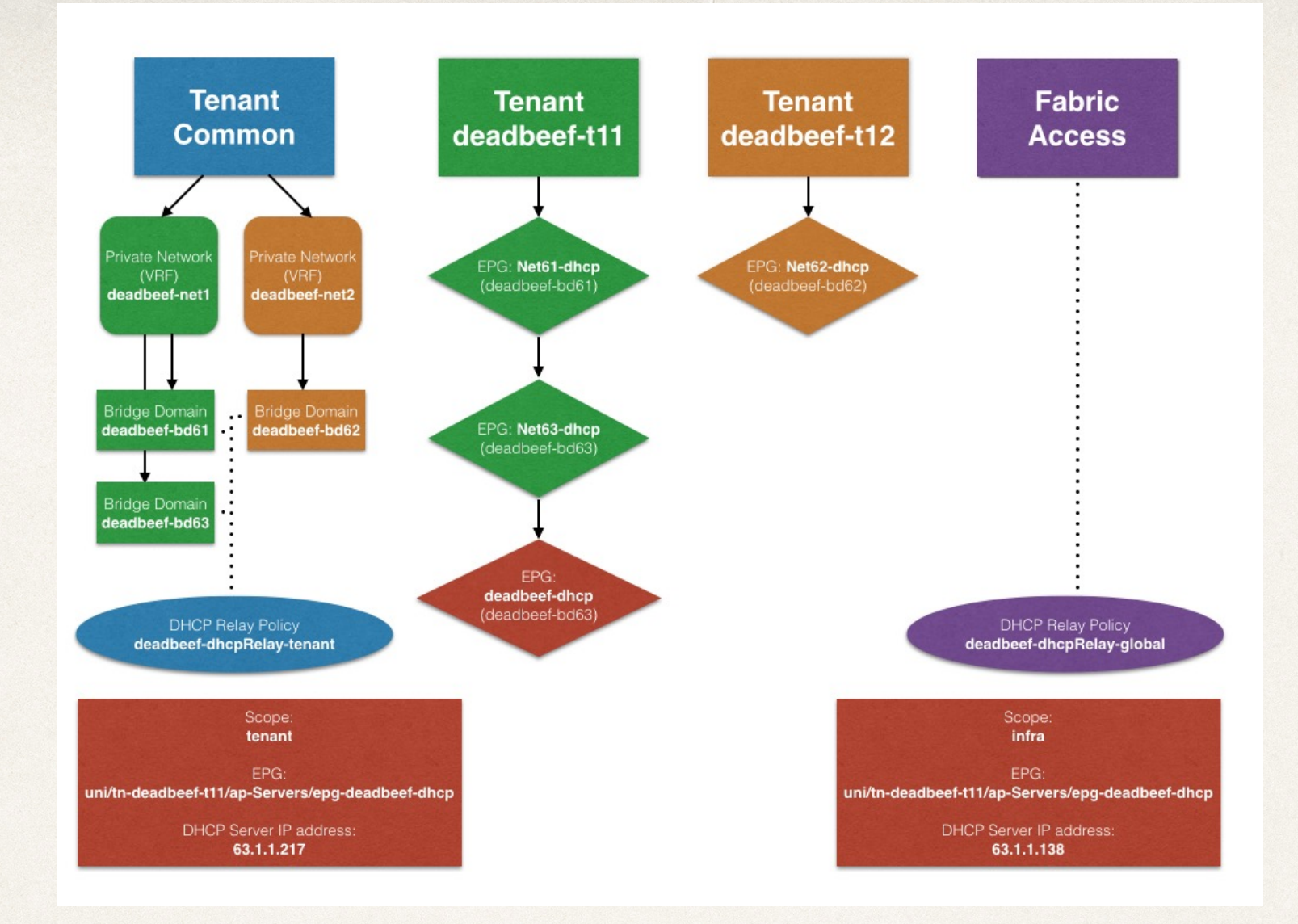

### DHCP Relay Topology Example

The chart shown is the topology used for providing configuration examples in this presentation.

## DHCP Relay Topology Overview

When configuring "shared" resources and services in the ACI fabric, it is best practice to create these managed objects in the Tenant Common. Shared resources and services in the Common Tenant can be used by any tenant. The goal of this lab topology is to provide examples of configurations which demonstrate DHCP Relay in a *multi-tenant* and *multi-context (VRF)*  environment.

As shown in the previous slide; two private networks, three bridge domains, and the tenant DHCP Relay policy are configured in the Tenant Common. Two separate tenants (*deadbeef-t11 and deadbeef-t12*) are used for defining and segmenting endpoints into the appropriate End Point Groups (EPGs).

For this DHCP Relay configuration example, an assumption is made that the Tenants, BDs, Private Networks, Contracts, OOB mgmt addresses, and Route-leaking are already configured and verified. In order to show different DHCP deployment scenarios; *Microsoft Windows Server 2008*, *Microsoft Windows Server 2012*, and *CentOS 6.5* are used as DHCP Servers.

- ✤ Use case example of configuring a Global DHCP Relay Policy. The goal is for all DHCP clients in all Tenants to use the same DHCP Server. In this scenario, the DHCP provider is 63.1.1.138 (*Microsoft Windows 2012 Server*)
- ✤ Configuration Steps:
	- 1. Access the APIC Admin GUI.
	- 2. Select FABRIC -> ACCESS POLICIES.
	- 3. In the policies navigation panel on the left, select and expand the GLOBAL POLICIES -> DHCP RELAY POLICIES.
	- 4. Right Click and Select CREATE DHCP RELAY POLICY

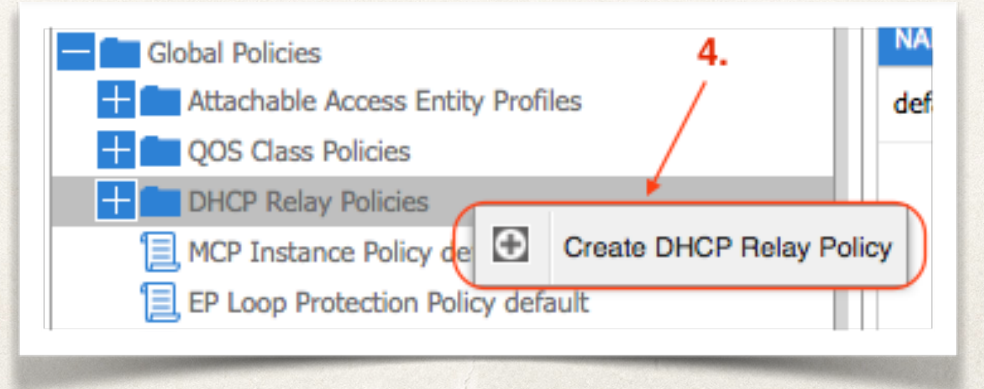

### ✤ **In the Create DHCP Relay Policy Wizard, Create a DHCP Relay Policy:**

- 1. Enter DHCP Relay Profile NAME.
- 2. Enter DHCP Relay Profile DESCRIPTION.
- 3. Click on "+" to add a DHCP Relay PROVIDER.

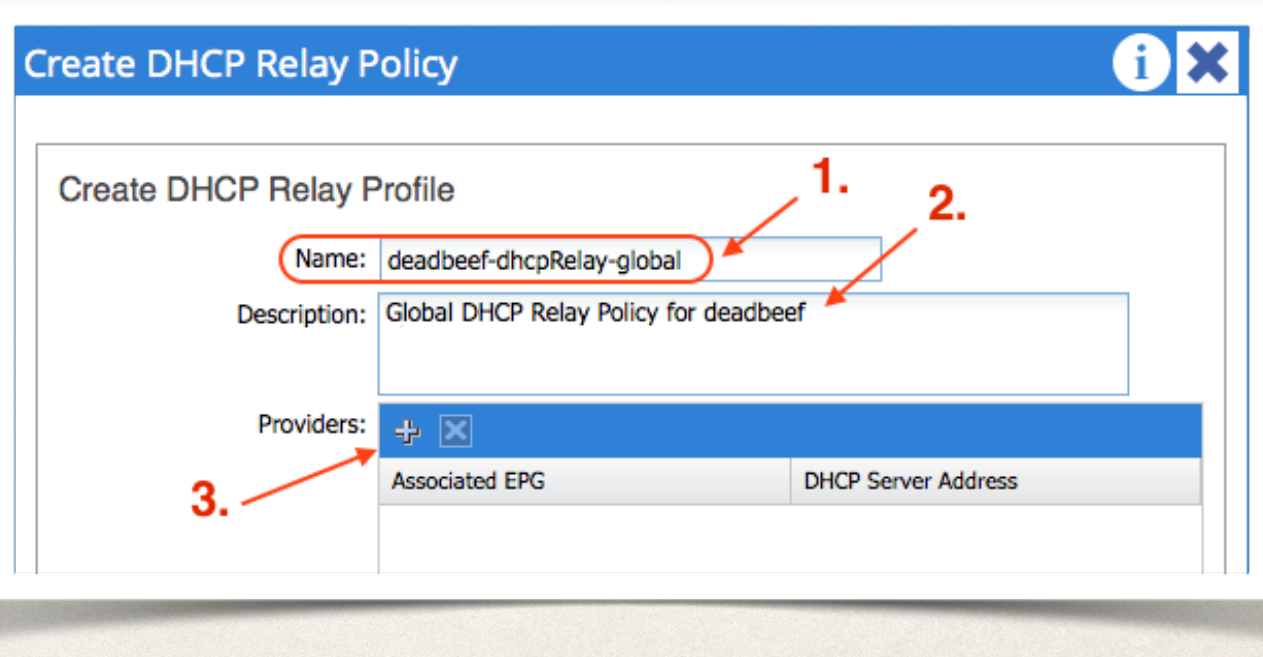

### ✤ **In the Create DHCP Provider Wizard, Create a DHCP Relay Provider:**

- 1. Select the EPG Type for the provider.
- 2. For this use case example, the EPG Type is APPLICATION EPG.
- 3. Select APPLICATION EPG in which the DHCP provider is located.
- 4. Enter the DHCP Server Address (*63.1.1.138*).
- 5. Click OK when finished.

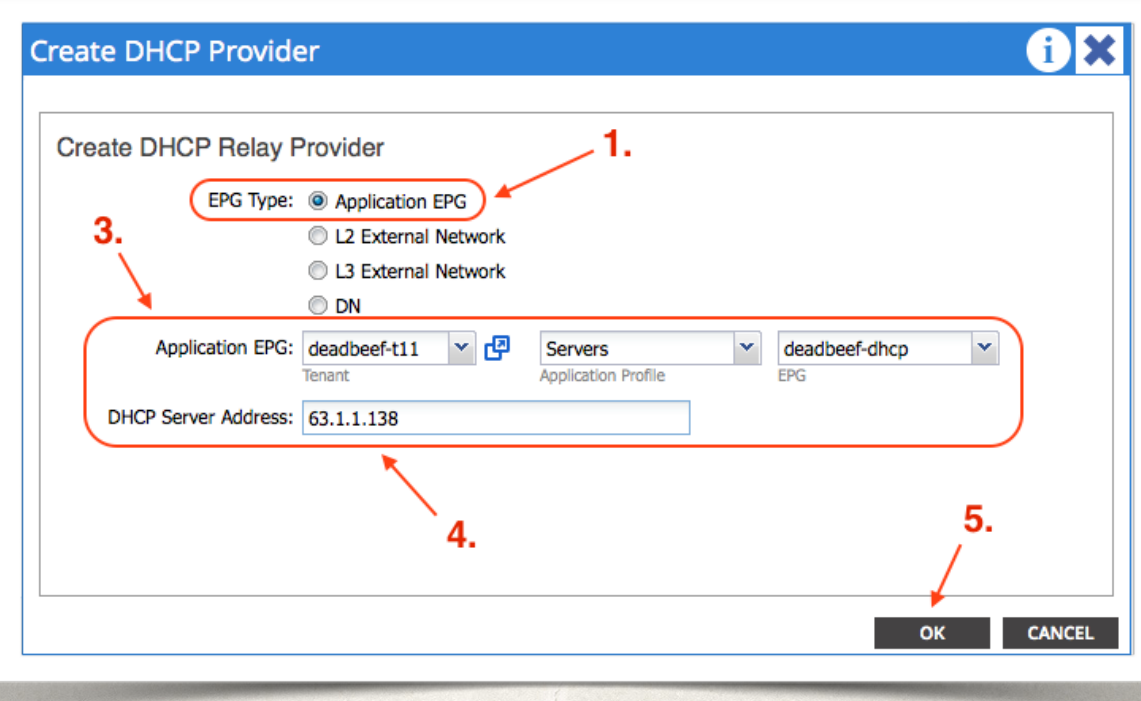

### ✤ **In the Create DHCP Relay Policy Wizard, verify configured parameters:**

- 1. Verify NAME, DESCRIPTION, and PROVIDERS are correct.
- 2. Click SUBMIT to complete creation of the DHCP Relay Policy.

*Note:* 

*Repeat previous steps to Create multiple DHCP Relay Policies if needed.*

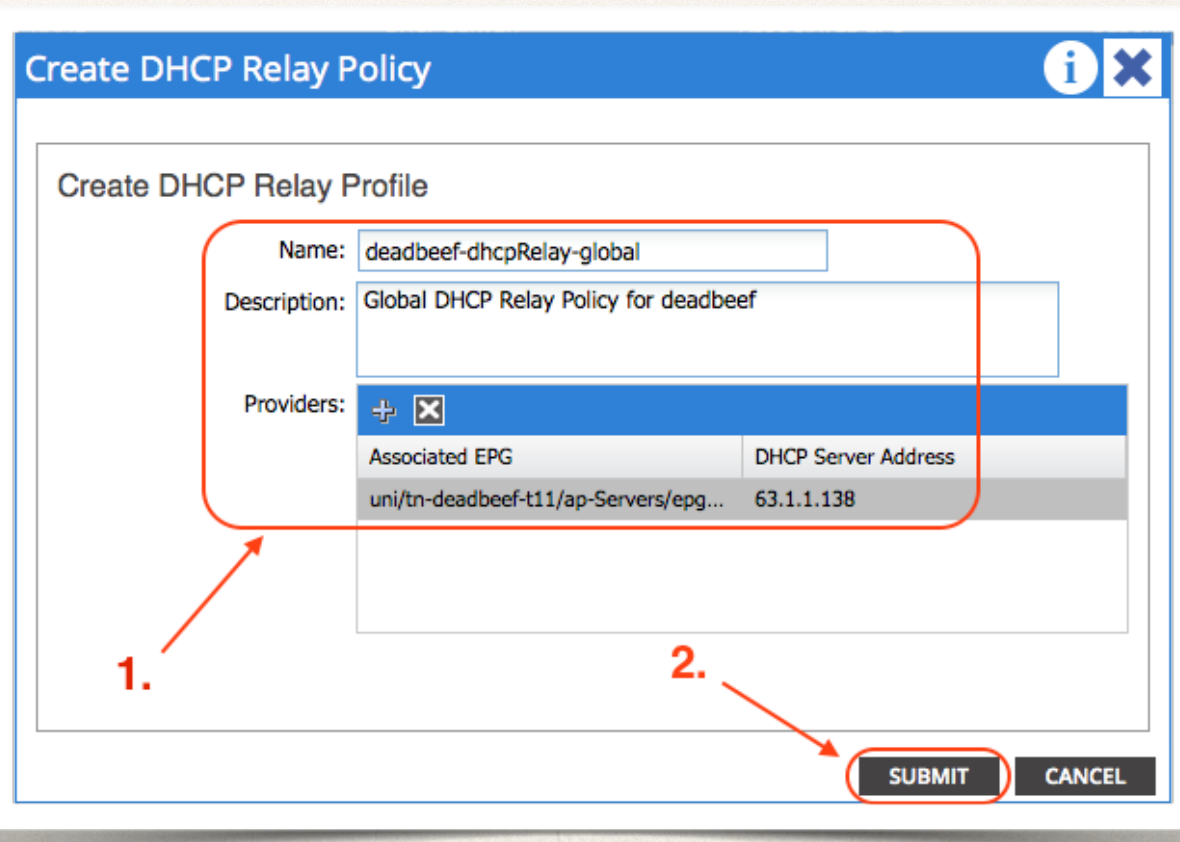

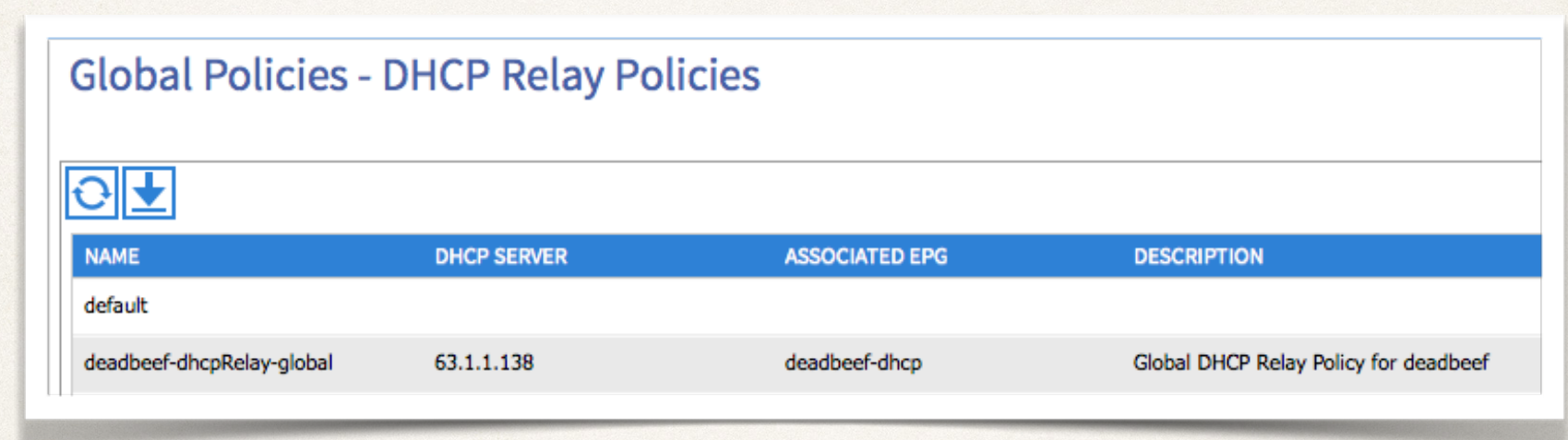

- ✤ As mentioned earlier, the consumer bridge domain contains the DHCP label that associates the provider DHCP server with the bridge domain. Label matching enables the bridge domain to consume the DHCP Relay policy.
- ✤ After configuring the DHCP Relay policies, you will need to create a DHCP Relay Label for the consumer Bridge Domains.

### ✤ **Create a DHCP Relay Label:**

- 1. Navigate to the desired TENANT in which you want to apply the Global DHCP Relay Policy.
- 2. In the TENANT navigation panel, select NETWORKING -> BRIDGE DOMAINS > Desired BD to add the DHCP Relay policy.
- 3. Right Click on the DHCP RELAY LABELS and select CREATE DHCP RELAY LABEL.
- 4. The CREATE DHCP RELAY LABEL WIZARD will be presented.

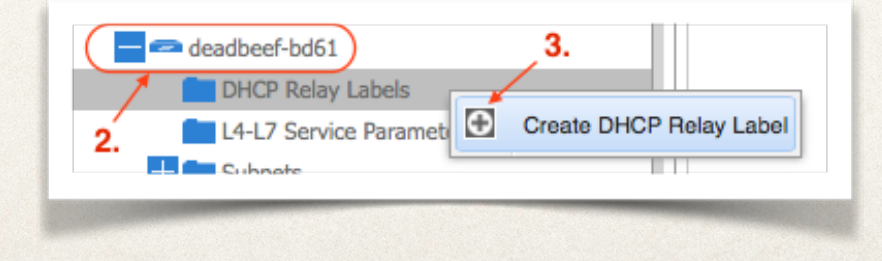

### ✤ **Create a DHCP Relay Label Wizard:**

- 1. Select SCOPE "**infra**" since this is a Global DHCP Relay Policy.
- 2. Select the desired Global DHCP Relay Policy that you created earlier (*deadbeef-dhcpRelay-global*) in the drop down list.
- 3. Click SUBMIT to complete the creation of the DHCP LABEL for the selected Bridge Domain.

*Note: Repeat the steps for additional Bridge Domains that need to use a DHCP Relay Policy.*

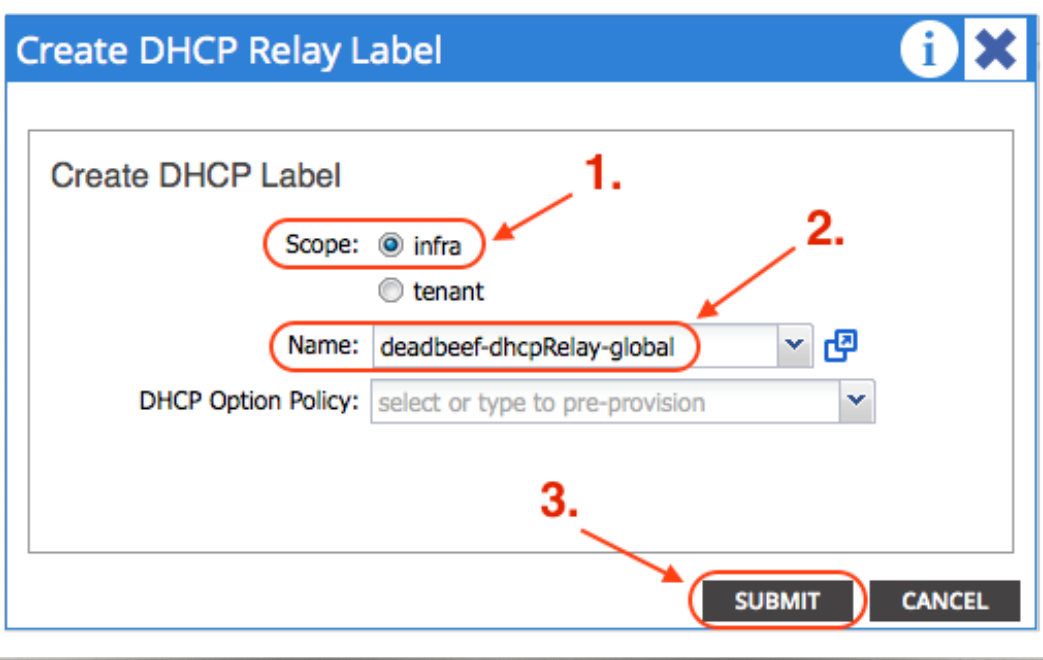

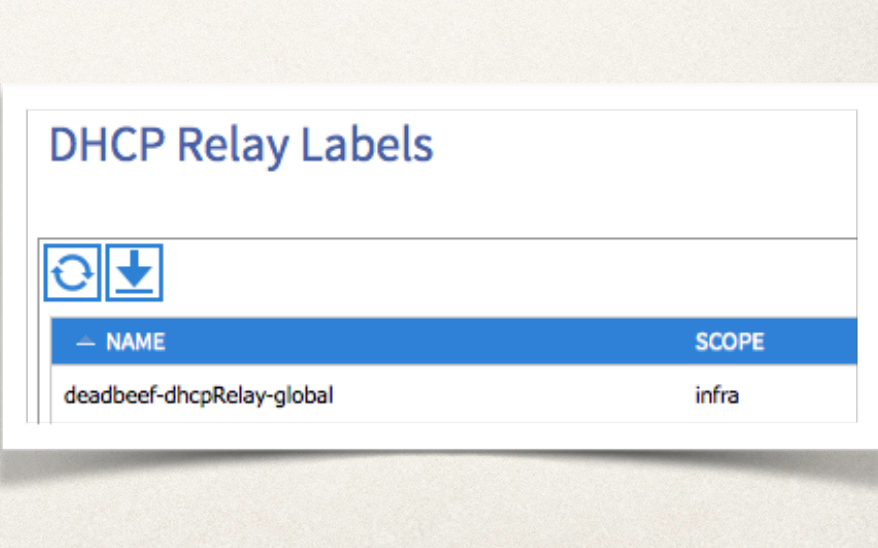

# Tenant DHCP Relay Configuration

- ✤ Use case example of configuring a Tenant DHCP Relay Policy. The goal is for all DHCP clients in all Tenants to use the same DHCP Server. In this scenario, the DHCP provider is 63.1.1.217 (*Linux CentOS 6.5 DHCP Server*).
- ✤ Instead of configuring a "Global" DHCP Relay Policy, this use case scenario uses the Tenant Common which contains the Bridge Domains & Contexts (VRFs). The Client & Server EPGs are configured in separate Tenants but associate back to the Bridge Domains in Tenant Common.

### ✤ **Configuring a Tenant DHCP Relay configuration policy:**

- 1. Access the APIC Admin GUI.
- 2. Select TENANTS -> COMMON.
- 3. In the navigation panel on the left, select and expand NETWORKING -> PROTOCOL POLICIES.
- 4. Select DHCP, Right Click and Select CREATE DHCP RELAY POLICY.
- 5. The CREATE DHCP RELAY POLICY WIZARD will be presented.

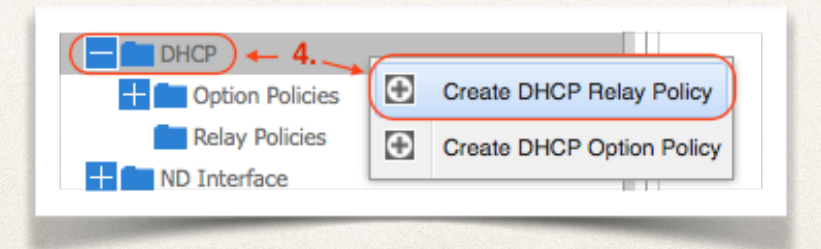

### ✤ **Create DHCP Relay Policy Wizard:**

- 1. Enter DHCP Relay Policy NAME.
- 2. Add a DESCRIPTION.
- 3. Click "+" to add a DHCP Relay Provider.
- 4. The CREATE DHCP RELAY PROVIDER WIZARD will be presented.

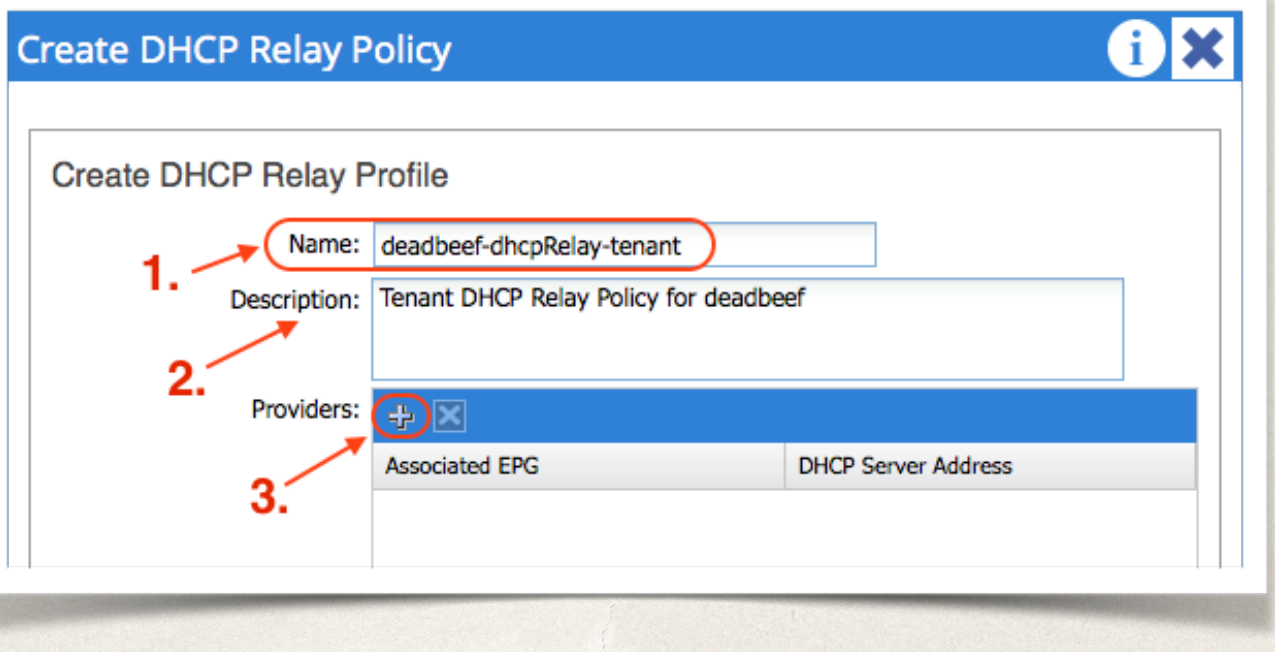

### ✤ **Create DHCP Relay Provider Wizard:**

- 1. Select the EPG Type for the provider.
- 2. For this use case example, the EPG Type is APPLICATION EPG.
- 3. Select APPLICATION EPG in which the DHCP provider is located.
- 4. Enter the DHCP Server Address (*63.1.1.217*).
- 5. Click OK when finished.

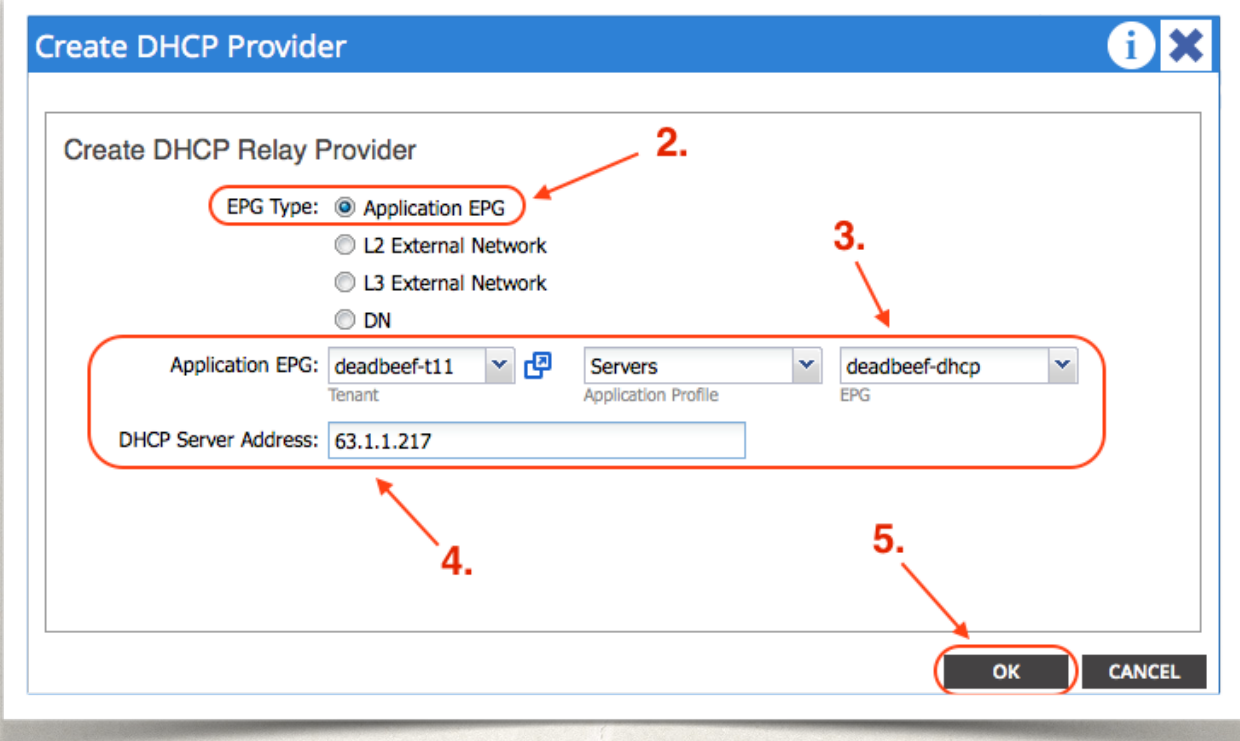

### ✤ **In the Create DHCP Relay Policy Wizard, verify configured parameters:**

- 1. Verify NAME, DESCRIPTION, and PROVIDERS are correct.
- 2. Click SUBMIT to complete creation of the DHCP Relay Policy.

*Note: Repeat previous steps to Create multiple DHCP Relay Policies if needed.*

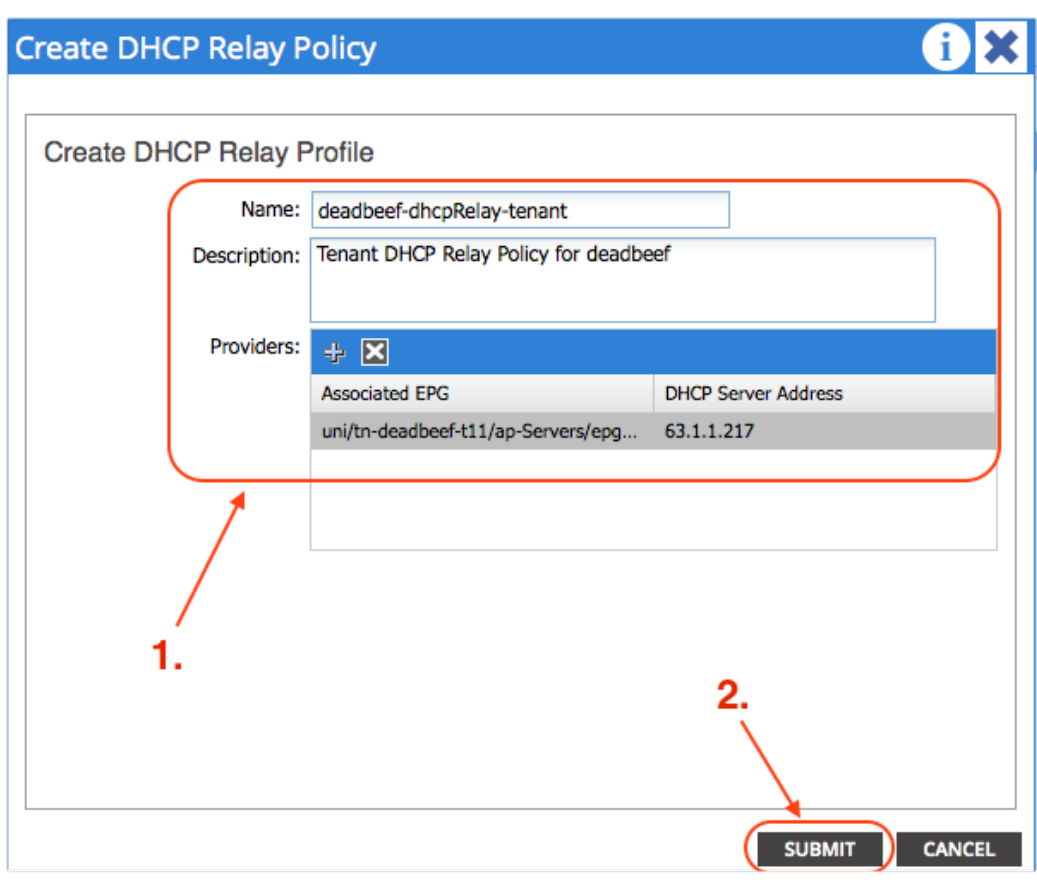

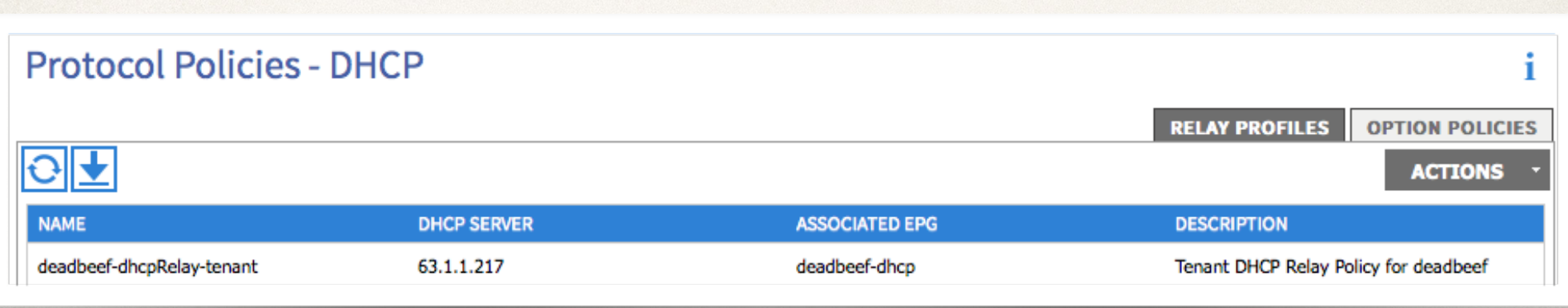

- ✤ As mentioned earlier, the consumer bridge domain contains the DHCP label that associates the provider DHCP server with the bridge domain. Label matching enables the bridge domain to consume the DHCP Relay policy.
- ✤ After configuring the DHCP Relay policies, you will need to create a DHCP Relay Label for the consumer Bridge Domains.

### ✤ **Create a DHCP Relay Label:**

- 1. Navigate to the desired TENANT (*Common*) in which you want to apply the Tenant DHCP Relay Policy.
- 2. In the TENANT (*Common*) navigation panel, select NETWORKING -> BRIDGE DOMAINS -> Desired BD to add the DHCP Relay policy.
- 3. Right Click on the DHCP RELAY LABELS and select CREATE DHCP RELAY LABEL.
- 4. The CREATE DHCP RELAY LABEL WIZARD will be presented.

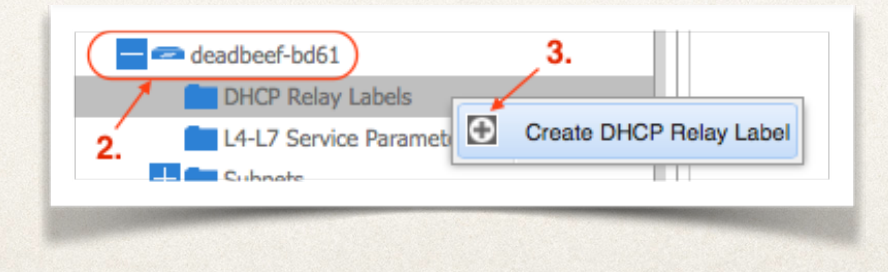

### ✤ **Create a DHCP Relay Label Wizard:**

- 1. Select SCOPE "**tenant**" since this is a Tenant DHCP Relay Policy.
- 2. Select the desired Tenant DHCP Relay Policy that you created earlier (*deadbeef-dhcpRelay-tenant*) in the drop down list.
- 3. Click SUBMIT to complete the creation of the DHCP LABEL for the selected Bridge Domain.

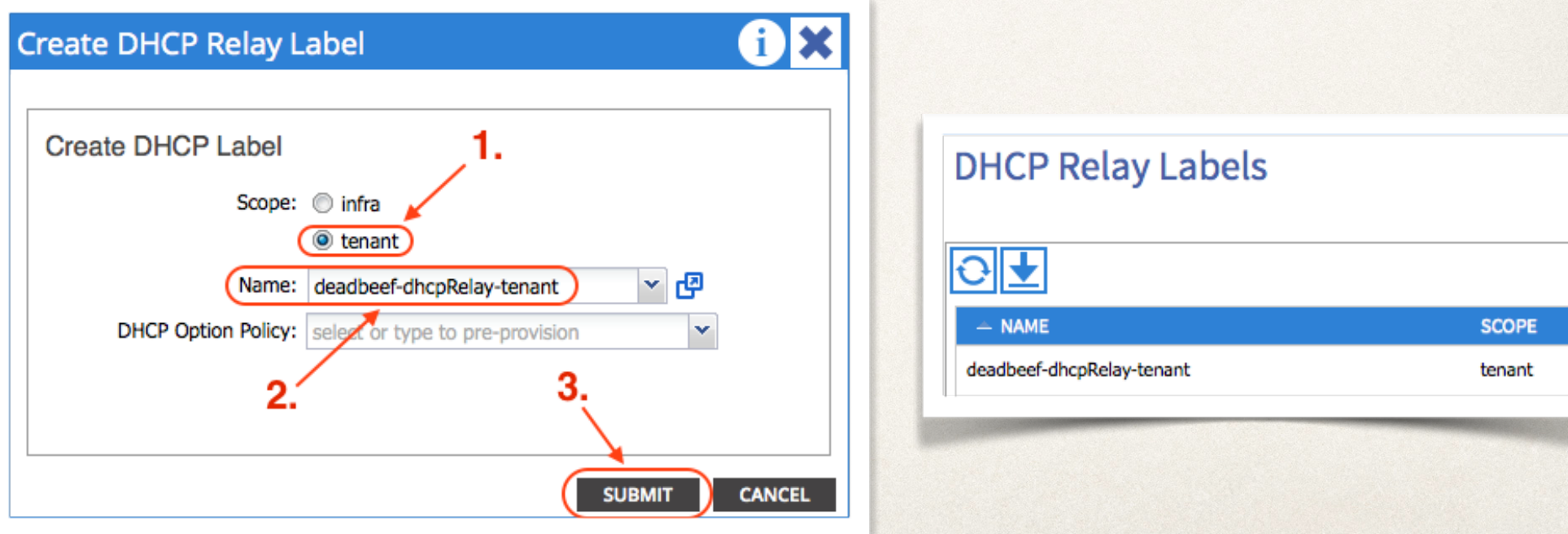

*Note: Repeat the steps for additional Bridge Domains that need to use a DHCP Relay Policy.*

# **DHCP Relay Troubleshooting**

This section will provide an overview on generic troubleshooting DHCP Relay policies in the ACI Fabric. Once DHCP Relay policies are configured for Global Access and Tenants, verify that the configuration is pushed to the LEAF switches. Use the available CLI commands to verify configuration is enabled and applied. If needed, use of external tools and apps may be necessary.

### Verify DHCP Relay Configuration

✤ **After completing the configuration of DHCP-Relay policies, verify configuration on Leaf Nodes. Note: You only have to check the Leaf Nodes that have endpoints which will be using the DHCP Relay services.**

- 1. SSH to a Fabric APIC. Use the "*attach node-name*" command to connect to the desired Leaf Node.
- 2. On each Leaf with DHCP-Relay configured, run "*show ip dhcp relay*". The output will verify that the "*DHCP relay service is enabled*". The output will also show the "*IP Helper Address*" information for the Leaf.

#### For Example:

```
fab2-leaf3# show ip dhcp relay
DHCP relay service is enabled 
Insertion of option 82 is enabled 
Insertion of cisco suboptions is disabled
```
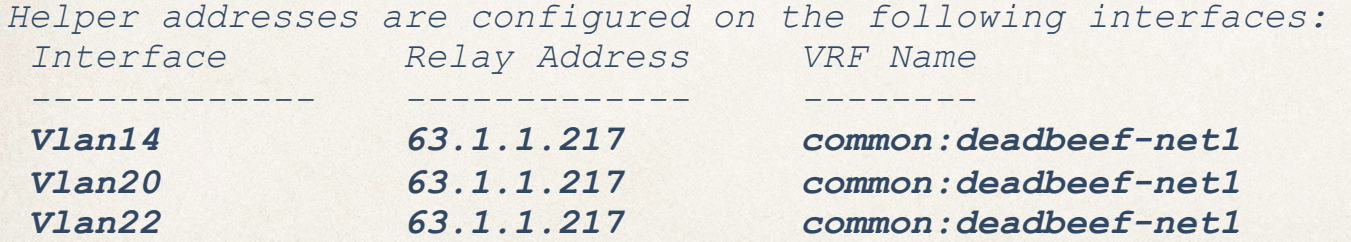

*Note: Repeat the "show ip dhcp relay" command on each Leaf node supporting DHCP Client endpoints.*

✤ **Use the output from the "***show ip dhcp relay***" command to retrieve more detailed information on the DHCP Relay interfaces. Use the command "***show dhcp internal info relay address interface [leaf:interfaceVlan#]***".**

#### For Example:

fab2-leaf3# **show dhcp internal info relay address interface vlan14**  *DHCP relay intf Vlan14 has 1 relay addresses: DHCP relay addr: 63.1.1.217, vrf: common:deadbeef-net1, visible, gateway IP: 63.1.1.1* 

fab2-leaf3# **show dhcp internal info relay address interface vlan20**  *DHCP relay intf Vlan20 has 1 relay addresses: DHCP relay addr: 63.1.1.217, vrf: common:deadbeef-net1, visible, gateway IP: 63.1.1.1* 

fab2-leaf3# **show dhcp internal info relay address interface vlan22**  *DHCP relay intf Vlan22 has 1 relay addresses: DHCP relay addr: 63.1.1.217, vrf: common:deadbeef-net1, visible, gateway IP: 63.1.1.1*

*Note: Repeat the "show dhcp internal info relay address interface [leaf:interfaceVlan#]" command on each Leaf node supporting DHCP Client endpoints.*

✤ **On each Leaf with DHCP Relay configured run "***show dhcp internal info relay discover***". This command will display any Custom DHCP option definitions configured for the DHCP Relay policies.**

For Example:

fab2-leaf3# **show dhcp internal info relay discover**  *DHCP Relay Option Definition Information: DHCP relay intf Vlan14 has 0 option defs DHCP relay intf Vlan20 has 0 option defs DHCP relay intf Vlan22 has 0 option defs* 

fab2-leaf4# **show dhcp internal info relay discover**  *DHCP Relay Option Definition Information: DHCP relay intf Vlan9 has 0 option defs DHCP relay intf Vlan10 has 0 option defs DHCP relay intf Vlan11 has 0 option defs*

*Note: Repeat the "show dhcp internal info relay discover" command on each Leaf node supporting DHCP Client endpoints.*

✤ **Managed Object(MO) Queries is another way to verify configuration of DHCP Relay Policies. On each Leaf with DHCP Relay configured run "***moquery -c [object class]***" ie. (dhcpRelayP, dhcpProvDhcp, dhcpRtLblDefToRelayP).**

**dhcpRelayP**

#### fab2-leaf3# **moquery -c dhcpRelayP**

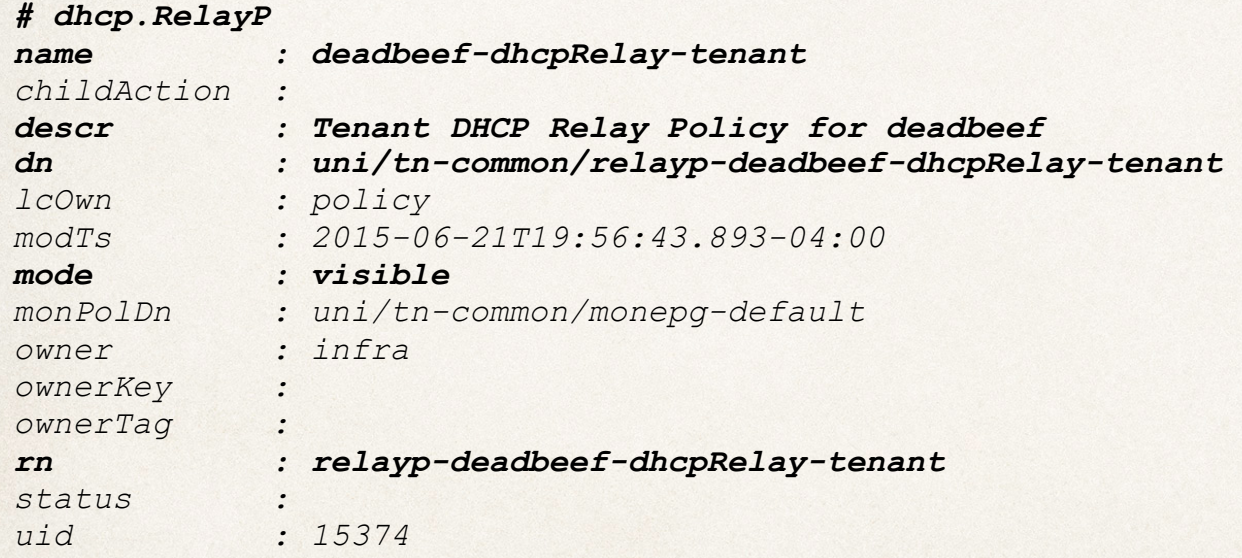

*Note: Repeat the "moquery -c dhcpRelayP" command on each Leaf node supporting DHCP Client endpoints.*

#### **dhcpProvDhcp**

#### fab2-leaf3# **moquery -c dhcpProvDhcp**

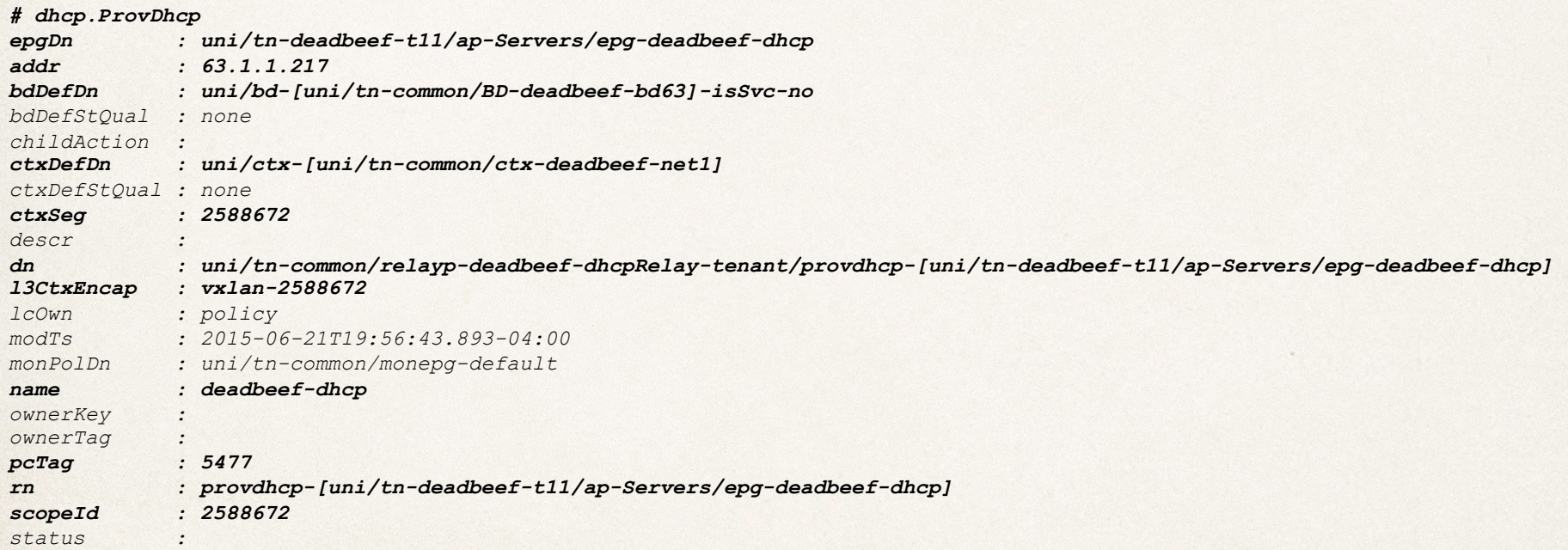

*Note: Repeat the "moquery -c dhcpProvDhcp" command on each Leaf node supporting DHCP Client endpoints.*

#### **dhcpRtLblDefToRelayP**

fab2-leaf3# **moquery -c dhcpRtLblDefToRelayP**  Total Objects shown: 3

#### *# dhcp.RtLblDefToRelayP*

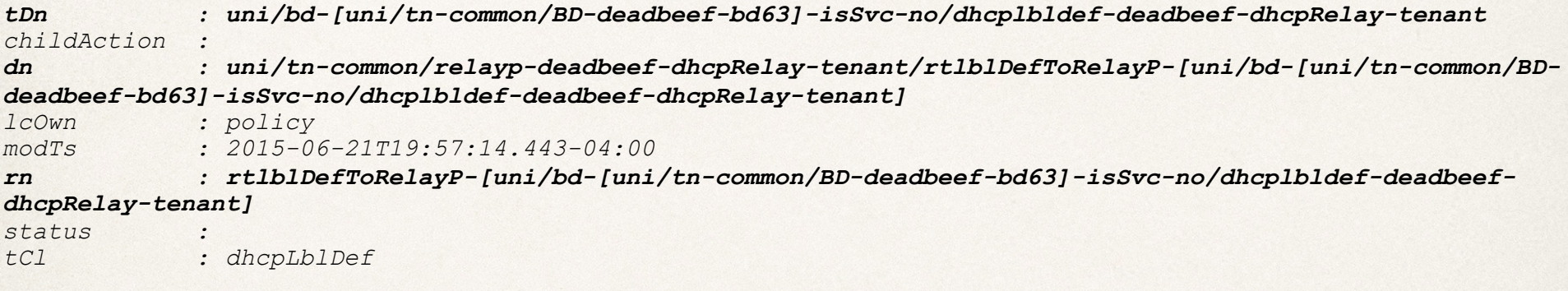

#### *# dhcp.RtLblDefToRelayP*

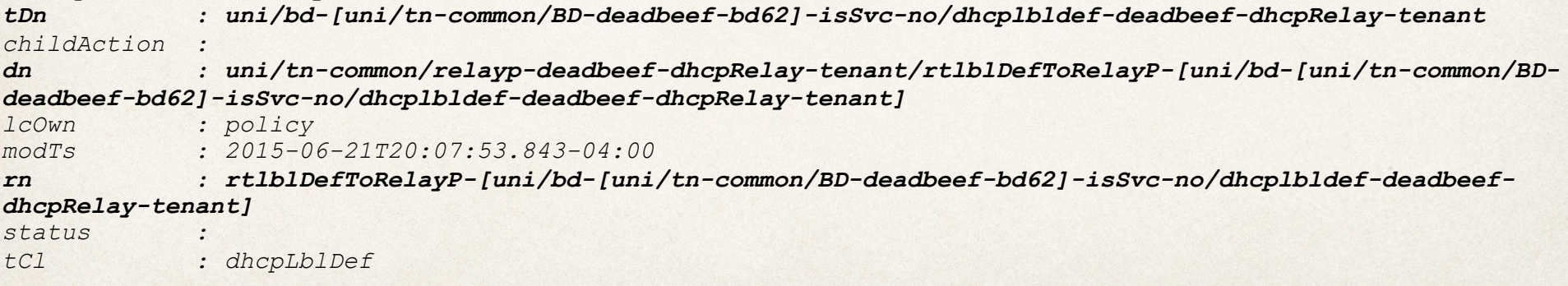

**dhcpRtLblDefToRelayP (cont.)**

*# dhcp.RtLblDefToRelayP tDn : uni/bd-[uni/tn-common/BD-deadbeef-bd61]-isSvc-no/dhcplbldef-deadbeefdhcpRelay-tenant* 

*childAction : dn : uni/tn-common/relayp-deadbeef-dhcpRelay-tenant/rtlblDefToRelayP-[uni/bd- [uni/tn-common/BD-deadbeef-bd61]-isSvc-no/dhcplbldef-deadbeef-dhcpRelay-tenant]* 

*lcOwn : policy modTs : 2015-06-21T20:10:55.108-04:00 rn : rtlblDefToRelayP-[uni/bd-[uni/tn-common/BD-deadbeef-bd61]-isSvc-no/ dhcplbldef-deadbeef-dhcpRelay-tenant]* 

*status : tCl : dhcpLblDef*

*Note: Repeat the "moquery -c dhcpRtLblDefToRelayP" command on each Leaf node supporting DHCP Client endpoints.*

- ✤ **Another tool to verify DHCP Relay configuration is VISORE. Enclosed are some samples of the VISORE information related to the DHCP Relay configuration. ( dhcpRelayP, dhcpRsProv, dhcpProvDhcp, dhcpRtLblDefToRelayP)**
- ✤ **To access VISORE, use a browser using the following address:**

*https://<APIC\_IP\_address>/visore.html*

*note: use your APIC Admin Credentials to login to VISORE*

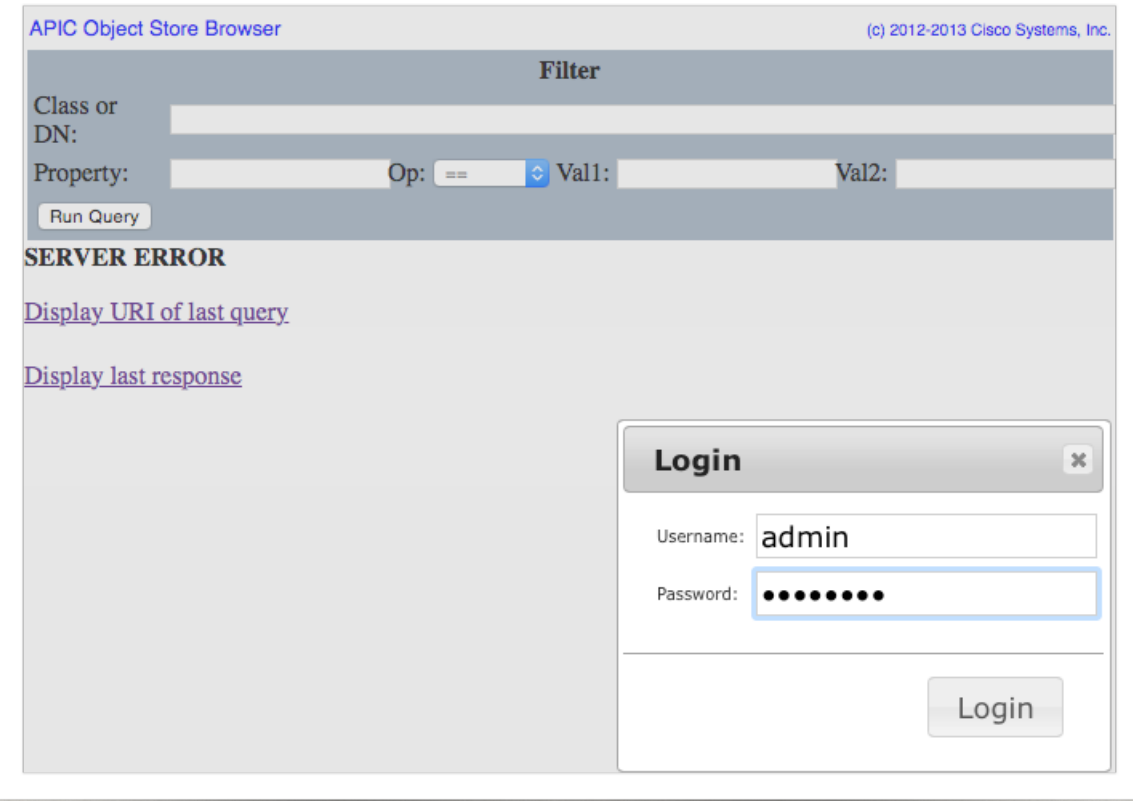

### **dhcpRelayP**

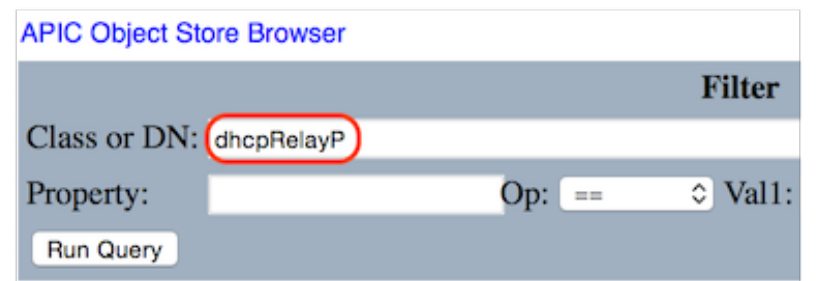

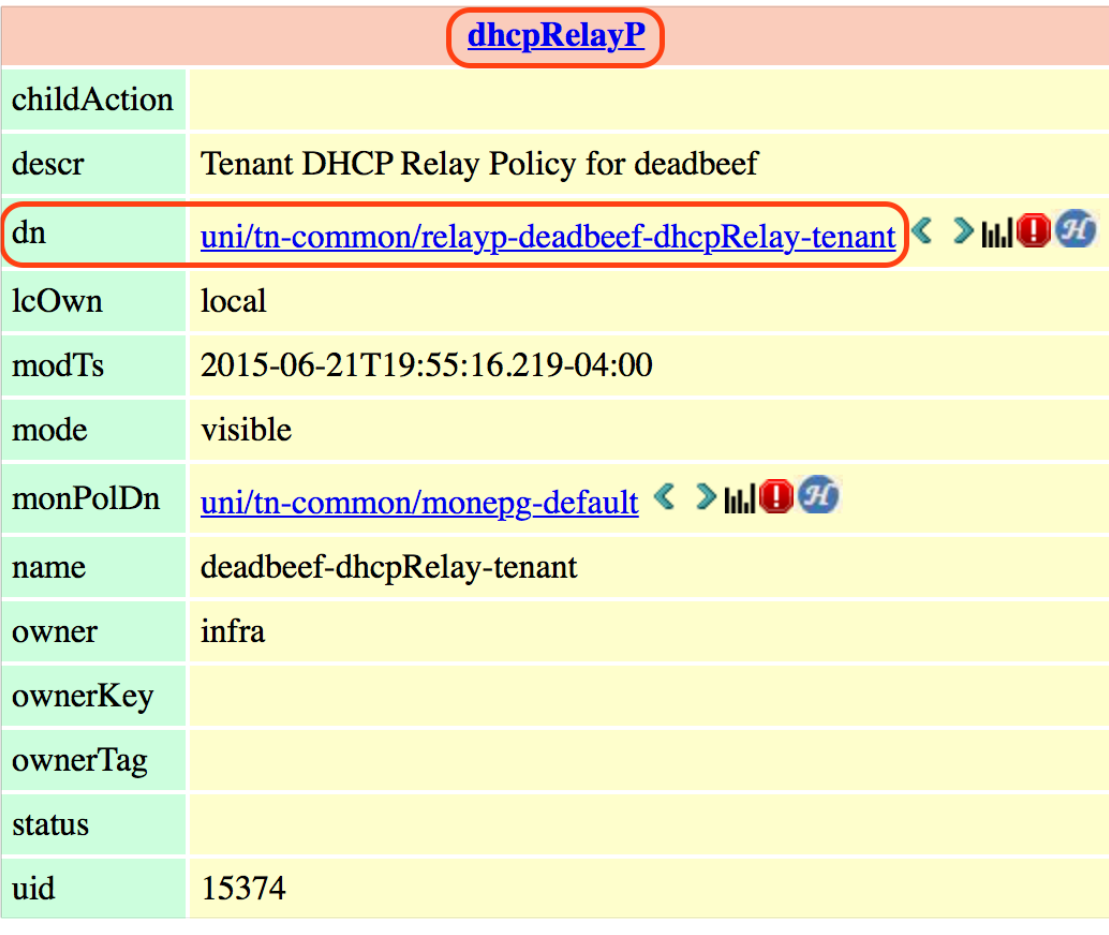

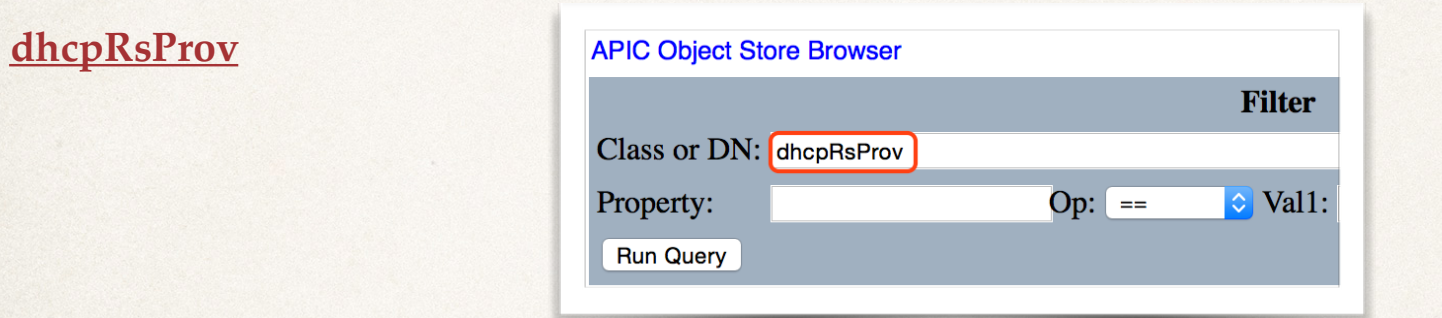

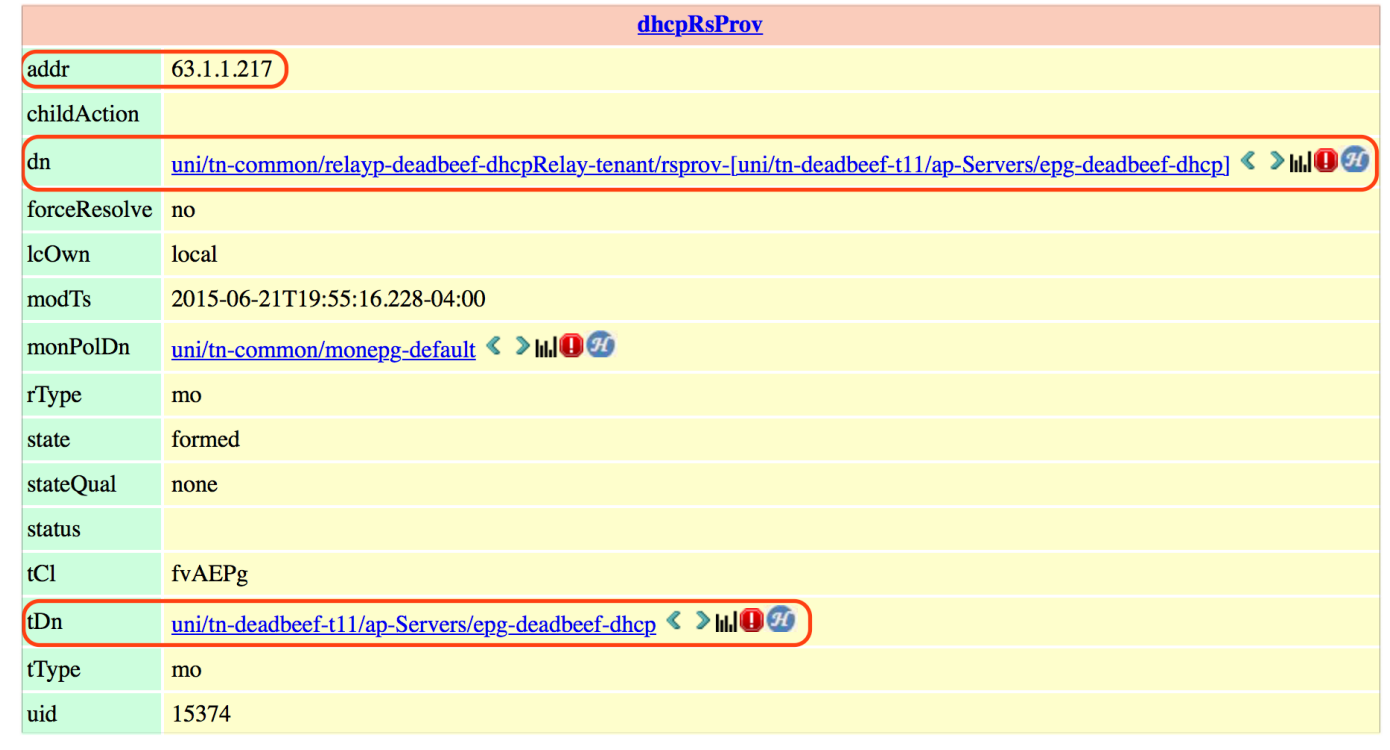

### **dhcpProvDhcp**

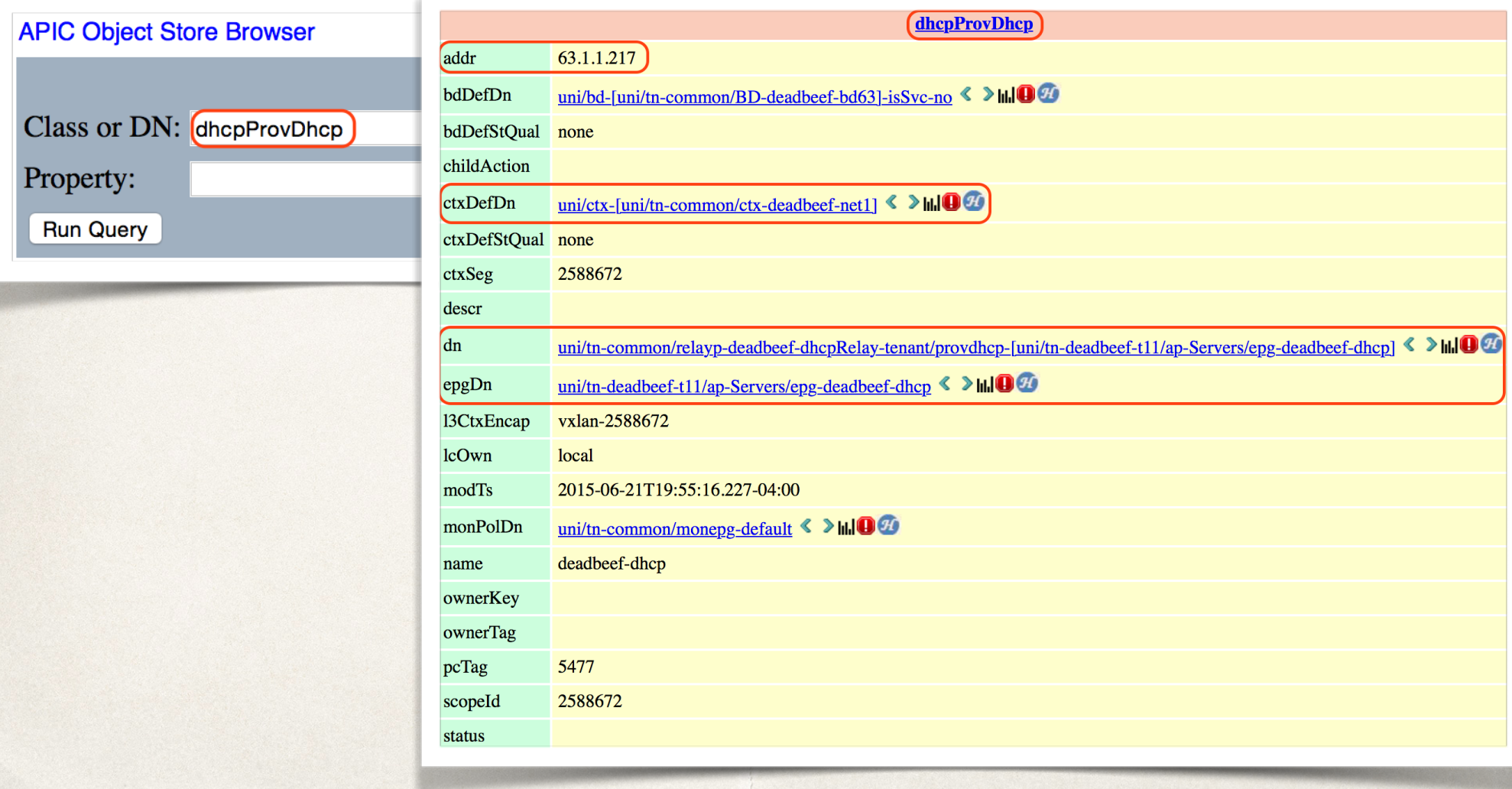

### **dhcpRtLblDefToRelayP**

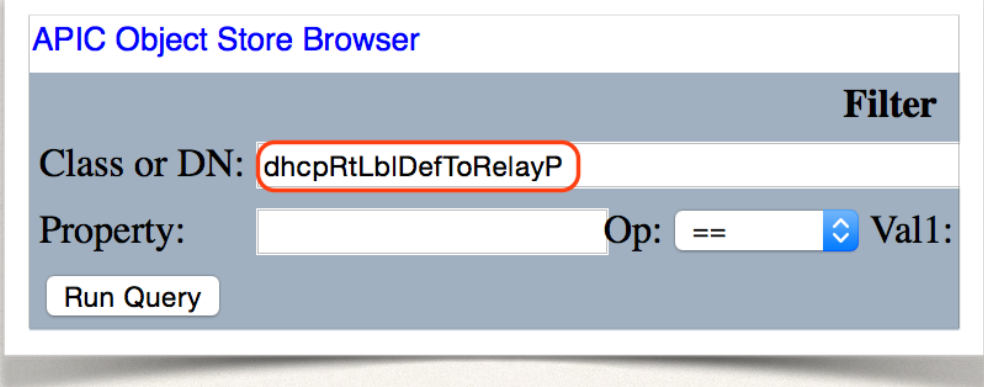

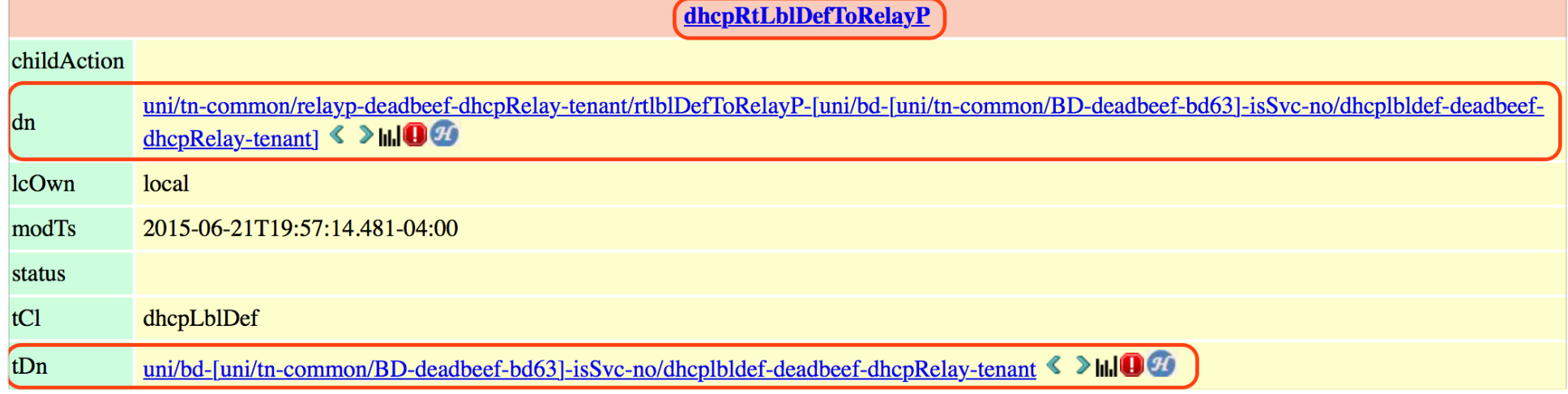

### Debug Commands

**If the DHCP Relay configuration has been verified and you are still experiencing DHCP Relay issues, you can run some CLI commands from each Leaf experiencing issues.** 

✤ On each Leaf with DHCP-Relay configured use "**iping**" to test the connectivity to the DHCP SERVER.

iping [options] <target ip address> options: -V vrf name (tenant:context) -c count -i wait -p pattern -s packet size -t timeout

-S source ip address or source interface

#### For Example:

fab2-**leaf3**# **iping -V common:deadbeef-net1 63.1.1.138**  *PING 63.1.1.138 (63.1.1.138) from 63.1.1.1: 56 data bytes 64 bytes from 63.1.1.138: icmp\_seq=0 ttl=128 time=0.616 ms 64 bytes from 63.1.1.138: icmp\_seq=1 ttl=128 time=0.504 ms 64 bytes from 63.1.1.138: icmp\_seq=2 ttl=128 time=0.494 ms 64 bytes from 63.1.1.138: icmp\_seq=3 ttl=128 time=0.605 ms 64 bytes from 63.1.1.138: icmp\_seq=4 ttl=128 time=0.477 ms* 

*--- 63.1.1.138 ping statistics ---* 

*5 packets transmitted, 5 packets received, 0.00% packet loss round-trip min/avg/max = 0.477/0.539/0.616 ms*

### Debug Commands (cont.)

✤ On each Leaf with DHCP-Relay configured run "**show dhcp internal errors**". This command will display any DHCP errors on the Leaf Node.

#### For Example:

(note: some output has been abbreviated for display purposes)

#### fab2-**leaf3**# **show dhcp internal errors**

150) 2015 Jul 1 09:04:01.508401 snoop handle istack packet: 1618 : After DHCP client processing DHCP response packet. Drop net 12 recv buffer.

154) 2015 Jul 1 09:03:50.503729 parse options in offer: 1851 : dhcp parse options in offer: TLV type 12 not required

155) 2015 Jul 1 09:03:50.503661 \_snoop\_handle\_istack\_packet: 1618 : **After DHCP client processing DHCP response packet. Drop net\_l2\_recv buffer.** 

156) 2015 Jul 1 09:03:49.500015 \_client\_intf\_ac\_action\_config\_interface\_select: 308 : **Failed in the interface selection to send DHCPREQUEST for interface Ethernet1/98.2** 

160) 2015 Jul 1 09:03:25.506882 snoop handle istack packet: 1741 : Snooping is not enabled globally or on vlan. Drop net 12 recv buffer.

161) 2015 Jul 1 09:03:25.490216 \_client\_intf\_ac\_action\_config\_interface\_select: 308 : **Failed in the interface selection to send DHCPREQUEST for interface Ethernet1/97.1** 

163) 2015 Jul 1 09:03:13.485680 client create clientintf: 4696 : dhcp client create clientintf: Unable to create **new ClientIf while there is existing clientif with ifindex 335544320** 

### Debug Commands (cont.)

✤ On each Leaf with DHCP-Relay configured run "**show dhcp internal event-history msgs**". This command will display the DHCP event history on the Leaf Node.

#### For Example:

(note: some output has been abbreviated for display purposes)

#### fab2-**leaf3**# **show dhcp internal event-history msgs**

61) Event:E\_MTS\_RX, length:60, at 338159 usecs after Wed Jul 1 09:04:02 2015 [NOT] Opc:MTS OPC CREATE ImDhcptlvpolUInt32Policyelem(314348), Id:0X00004A78, Ret:SUCCESS Src:0x00000101/1248, Dst:0x00000101/0, Flags:None HA SEQNO:0X00000000, RRtoken:0x00000000, Sync:UNKNOWN, Payloadsize:51 Payload: 0x0000: fc 05 73 f6 ce 00 00 00 00 00 00 00 01 00 00 00

62) Event:E\_MTS\_RX, length:60, at 338082 usecs after Wed Jul 1 09:04:02 2015 [NOT] Opc:MTS OPC MODIFY ImDhcpClientIfPolicyelem(314365), Id:0X00004A72, Ret:SUCCESS Src:0x00000101/1248, Dst:0x00000101/0, Flags:None HA SEQNO:0X00000000, RRtoken:0x00000000, Sync:UNKNOWN, Payloadsize:61 Payload: 0x0000: 00 06 73 f6 ce 00 00 00 00 00 00 00 01 00 00 00

- 63) Event:E\_MTS\_RX, length:60, at 329583 usecs after Wed Jul 1 09:04:02 2015 [NOT] Opc:MTS OPC DELETE ImDhcptlvpolUInt32Policyelem(314350), Id:0X00004A06, Ret:SUCCESS Src:0x00000101/1248, Dst:0x00000101/0, Flags:None HA SEQNO:0X00000000, RRtoken:0x00000000, Sync:UNKNOWN, Payloadsize:51 Payload: 0x0000: fc 05 73 f6 ce 00 00 00 00 00 00 00 01 00 00 00
- 64) Event:E\_DEBUG, length:88, at 504952 usecs after Wed Jul 1 09:04:01 2015 [108] dhcp qet data from queue(903): dequeued timer msg: rid (0x1a061002), event id (16)

### Debug Commands (cont.)

✤ On each Leaf with DHCP-Relay configured run "**show dhcp internal event-history traces**". This command will display the DHCP event history on the Leaf Node.

#### For Example:

#### (note: some output has been abbreviated for display purposes)

fab2-**leaf3**# **show dhcp internal event-history traces**

583) 2015 Jul 1 15:05:31.551336 obj incr clientrelayif msg stats: 1880 : parent client/relay if DN is:

584) 2015 Jul 1 15:05:31.551332 \_objstore\_open: 146 : dhcp\_objstore\_open

585) 2015 Jul 1 15:05:31.551327 obj incr clientrelayif msg stats: 1858 : In saving client/relay if msg stat

587) 2015 Jul 1 15:05:31.551293 \_relay\_send\_packet: 1615 : Sending packet on **addr[63.1.1.138] port[67]** iod[sin:0x0 tgt:0x0] ctx[vdc:1 vrf:5 top:0]

588) 2015 Jul 1 15:05:31.551264 relay send packet: 1588 : DHCP relay add option82 cid. if index added is Vlan30 and phys if index is Vlan30

589) 2015 Jul 1 15:05:31.551260 \_relay\_add\_option82: 2577 : Option82 Hex Dump = [T 52 L 14 V [T 1 L c V 1a 03 10 00 00 00 00 1f 00 00 00 00 ][T 2 L 4 V a 00 c0 5b ] ]

590) 2015 Jul 1 15:05:31.551250 \_relay\_add\_circuitid\_rmtid: 2727 : **Circuit Id and Remote Id suboptions are added** 

591) 2015 Jul 1 15:05:31.551248 relay add circuitid rmtid: 2708 : dhcp relay add circuitid rmtid: Add remote id suboption: tep ip is a00c05b.

592) 2015 Jul 1 15:05:31.551245 relay add circuitid rmtid: 2679 : Add circuit id suboption: if index: Ethernet1/50 , svlan: 31, option def id: 0.

593) 2015 Jul 1 15:05:31.551229 \_relay\_add\_option82: 2531 : Mac addr is 74:26:ac:eb:5e:cf

594) 2015 Jul 1 15:05:31.551226 \_relay\_add\_option82: 2527 : Adding option82 suboptions

595) 2015 Jul 1 15:05:31.551224 \_parse\_dhcp\_msg\_type\_option: 2578 : Val of dhcp msg type is 1

596) 2015 Jul 1 15:05:31.551222 parse dhcp msg type option: 2574 : Got the DHCP msg type option.

597) 2015 Jul 1 15:05:31.551220 \_relay\_send\_packet: 1576 : **gi address is 61.1.1.1** 

598) 2015 Jul 1 15:05:31.551218 \_relay\_send\_packet: 1568 : **giaddr is 0** 

599) 2015 Jul 1 15:05:31.551217 \_relay\_send\_packet: 1564 : **Helper address is 63.1.1.138** 

600) 2015 Jul 1 15:05:31.551215 \_relay\_send\_packet: 1555 : **Client and Server are in the same VRF** 

603) 2015 Jul 1 15:05:31.551060 \_relay\_handle\_packet\_from\_pkt\_mgr: 423 : **DHCPDISCOVER msg**

### Packet Traces

✤ When dealing with a Client\Server application or service, It is best practice to gather packet traces from each device.

- 1. Use an analyzer tool and capture a packet trace from the CLIENT device.
- 2. From the same packet flow, use an analyzer tool and capture a packet trace from the SERVER device.
- 3. If available, capture packet traces from a known WORKING configuration. The packet trace should be a complete trace that displays expected behaviors. Compare the WORKING packet traces against the NON-WORKING traces to assist in problem determination.
- 4. If working capture packet are not available, compare NON-WORKING traces to RFCs or Software Design or Protocol Specifications to assist in problem determination.

*Note: The following DHCP-Relay example uses Wireshark to display a WORKING packet trace from the CLIENT\SERVER for DHCP in the ACI Fabric solution. 61.1.1.1 is the ACI BD default gateway (GI ADDR) and 63.1.1.138 is the DHCP Server.* 

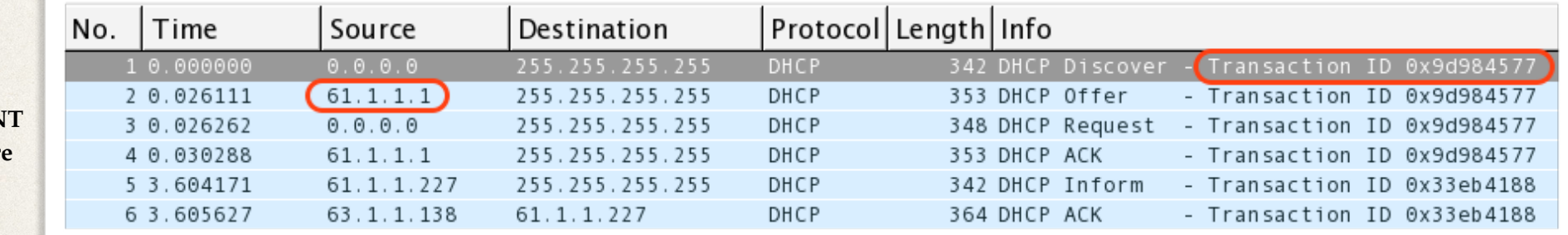

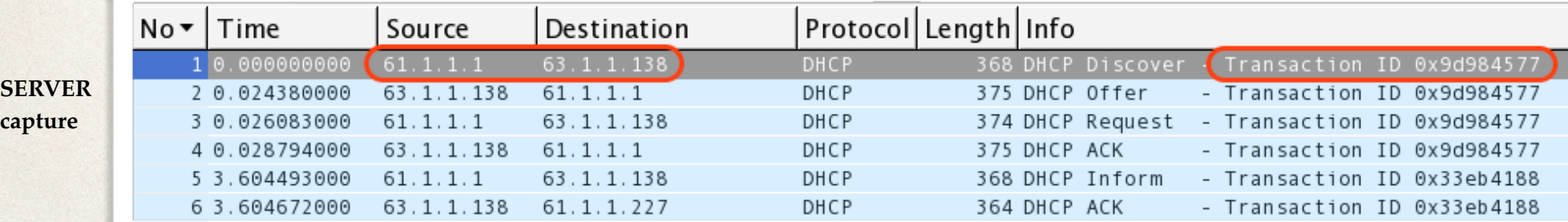

**CLIEN capture**

 $\mathbf S$ 

### Packet Traces (cont.)

#### **CLIENT - DHCP DISCOVER**

✤ Evaluate the Packet detail of what is transmitted from the client

#### Bootstrap Protocol (Discover) Message type: Boot Request (1) Hardware type: Ethernet (0x01) Hardware address length: 6 Hops: 0 Transaction ID: 0x9d984577 Seconds elapsed: 0 Bootp flags: 0x0000 (Unicast)  $0...$  .... .... .... = Broadcast flag: Unicast Client IP address: 0.0.0.0 (0.0.0.0) Your (client) IP address: 0.0.0.0 (0.0.0.0) Next server IP address: 0.0.0.0 (0.0.0.0) Relay agent IP address: 0.0.0.0 (0.0.0.0) Client MAC address: Vmware\_89:72:c5 (00:50:56:89:72:c5) Client hardware address padding: 000000000000000000000 Server host name not given Boot file name not given Magic cookie: DHCP Option: (53) DHCP Message Type (Discover) Length: 1 DHCP: Discover (1) Option: (61) Client identifier Length: 7 Hardware type: Ethernet (0x01) Client MAC address: Vmware 89:72:c5 (00:50:56:89:72:c5) Option: (50) Requested IP Address Length: 4 Requested IP Address: 63.1.1.22 (63.1.1.22) Option: (12) Host Name Length: 15 Host Name: deadbeef-jbx-01 Option: (60) Vendor class identifier Length: 8 Vendor class identifier: MSFT 5.0 Option: (55) Parameter Request List Length: 12 Parameter Request List Item: (1) Subnet Mask Parameter Request List Item: (15) Domain Name Parameter Request List Item: (3) Router Parameter Request List Item: (6) Domain Name Server Parameter Request List Item: (44) NetBIOS over TCP/IP Name Server Parameter Request List Item: (46) NetBIOS over TCP/IP Node Type Parameter Request List Item: (47) NetBIOS over TCP/IP Scope Parameter Request List Item: (31) Perform Router Discover Parameter Request List Item: (33) Static Route Parameter Request List Item: (121) Classless Static Route Parameter Request List Item: (249) Private/Classless Static Route (Microsoft) Parameter Request List Item: (43) Vendor-Specific Information Option: (255) End Option End: 255

#### **SERVER - DHCP DISCOVER**

✤ Evaluate the Packet detail of what is received from the DHCP-Relay Proxy (ACI Leaf node)

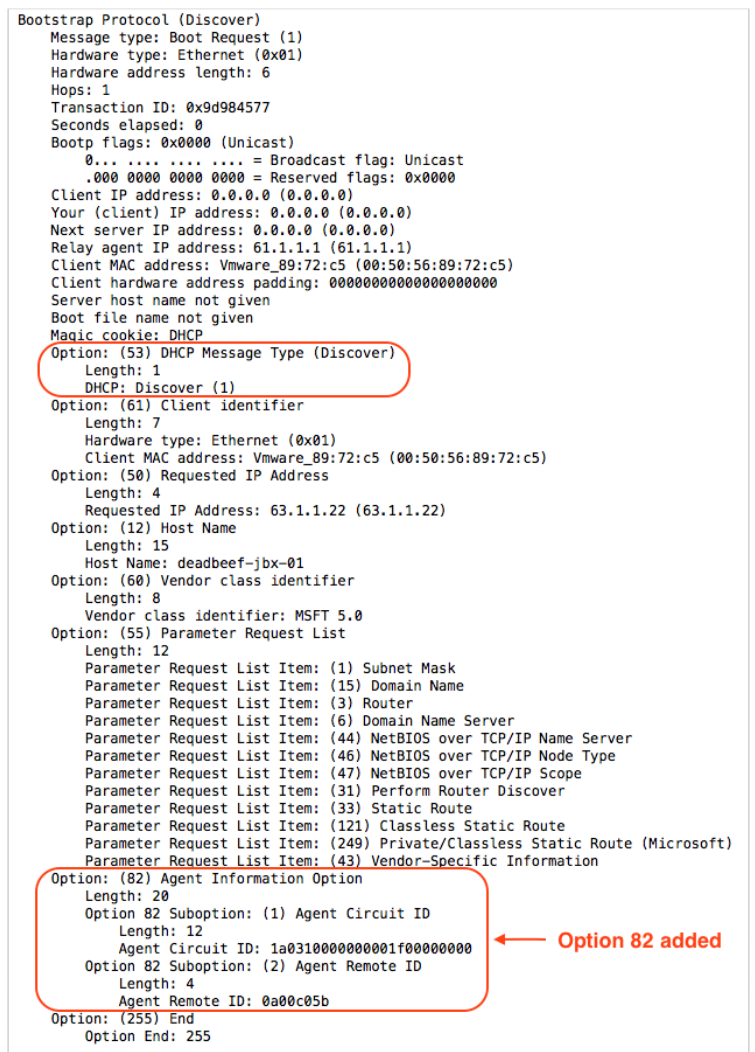

### Packet Traces (cont.)

#### **WINDOWS 2008 - DHCP OFFER**

✤ Notice this DHCP OFFER DOES NOT contain OPTION 82. The DHCP-Relay Proxy (ACI Leaf Node) will drop this DHCP OFFER when received.

#### Magic cookie: DHCP Option: (53) DHCP Message Type (Offer) Length: 1 DHCP: Offer (2) Option: (1) Subnet Mask Length: 4 Subnet Mask: 255.255.255.0 (255.255.255.0) Option: (58) Renewal Time Value Length: 4 Renewal Time Value: (345600s) 4 days Option: (59) Rebinding Time Value Length: 4 Rebinding Time Value: (604800s) 7 days Option: (51) IP Address Lease Time Length: 4 IP Address Lease Time: (691200s) 8 days Option: (54) DHCP Server Identifier Length: 4 DHCP Server Identifier: 63.1.1.138 (63.1.1.138) Option: (15) Domain Name Length: 15 Domain Name: DEADBEEF. local Option: (6) Domain Name Server Length: 12 Domain Name Server: 52.1.1.13 (52.1.1.13) Domain Name Server: 64.102.6.247 (64.102.6.247) Domain Name Server: 171.70.168.183 (171.70.168.183) Option: (3) Router Length: 4 Length: 4<br>Router: 63.1.1.1 (63.1.1.1)  $\longleftarrow$  Option 82 **Missing** Option: (255) End Option End: 255

#### **WINDOWS 2012 - DHCP OFFER**

✤ Notice this DHCP OFFER contains OPTION 82 as requested in the DHCP DISCOVER from DHCP-Relay Proxy (ACI Leaf Node).

#### Magic cookie: DHCP Option: (53) DHCP Message Type (Offer)

Length: 1 DHCP: Offer (2) Option: (1) Subnet Mask Length: 4 Subnet Mask: 255.255.255.0 (255.255.255.0) Option: (58) Renewal Time Value Length: 4 Renewal Time Value: (345600s) 4 days Option: (59) Rebinding Time Value Length: 4 Rebinding Time Value: (604800s) 7 days Option: (51) IP Address Lease Time Length: 4 IP Address Lease Time: (691200s) 8 days Option: (54) DHCP Server Identifier Length: 4 DHCP Server Identifier: 63.1.1.138 (63.1.1.138) Option: (15) Domain Name Length: 15 Domain Name: DEADBEEF. local Option: (3) Router Length: 4 Router: 61.1.1.1 (61.1.1.1) Option: (6) Domain Name Server Length: 12 Domain Name Server: 52.1.1.13 (52.1.1.13) Domain Name Server: 64.102.6.247 (64.102.6.247) Domain Name Server: 171.70.168.183 (171.70.168.183) Option: (82) Agent Information Option Length: 20 Option 82 Suboption: (1) Agent Circuit ID Length: 12 Agent Circuit ID: 1a0310000000001f00000000 Option 82 Suboption: (2) Agent Remote ID Length: 4 Agent Remote ID: 0a00c05b Option: (255) End Option End: 255

# **DHCP Relay Caveats - Issues**

This section will discuss some known caveats or issues with the DHCP Relay feature in the ACI Solution. A few notable Caveats or Issues are: DHCP Relay Proxy use of the DHCP Option 82 in the ACI Fabric and DHCP Relay support for multiple subnets under a single Bridge Domain (BD).

## DHCP Option 82

✤ DHCP Servers must support Option 82 and Option 82 Sub-options when integrated with an ACI Fabric Solution.

In the APIC Getting Started Guide, under the section Configuring DHCP Relay Policy, the following text has been added:

*When an ACI acts as a DHCP relay, it inserts the DHCP Option 82 (the DHCP Relay Agent Information Option) in DHCP requests that it proxies on behalf of clients. If a response (DHCP offer) comes back from a DHCP server without Option 82, it is silently dropped by the fabric. Therefore, when the ACI is acting as a DHCP relay, DHCP servers providing IP addresses to compute nodes attached to the ACI must support Option 82.*

http://www.cisco.com/c/en/us/td/docs/switches/datacenter/aci/apic/sw/1-x/getting-started/b\_APIC\_Getting\_Started\_Guide.html

Microsoft Windows Server 2003 & 2008 configured for DHCP Services do not support receiving DHCP DISCOVER requests with OPTION 82 enclosed. The DHCP Server parses the DHCP Request and extends a DHCP OFFER without Option 82 enclosed. As a result, the DHCP OFFER (without Option 82) received by the ACI Leaf Node is silently dropped by the fabric. The DHCP OFFER is never received at DHCP Client and the DHCP Request fails.

**Note: Microsoft Windows Server 2012 configured for DHCP Services supports Option 82 in DHCP Requests for Single VRF environments. Linux Servers configured for DHCP Services supports Option 82 in DHCP Requests for Single & Multiple VRF environments.** 

- ✤ Refer to the troubleshooting section for discovering this issue:
	- show dhcp internal errors
	- show dhcp internal event-history traces
	- capture packet traces

✤ CSCuq78511 - Document mandatory requirement for DHCP server to support Option 82

✤ Overview of the issues with OPTION 82 support in Single VRF (Intra-VRF) and Multiple VRF (Inter-VRF) environments

When the DHCP Relay Proxy adds OPTION 82 to DHCP Request, the gateway includes sub-options as part of the OPTION 82 body. The destination VRF will determine which sub-options to include. The VRF and sub-options are significant to determining which DHCP Scope will be used in assigning IP address to the requesting device.

#### **Single VRF\Context (Intra-VRF)**

Leaf relays DHCP Discover Packet with OPTION 82 with Sub-options:

- Agent Circuit ID
- Agent Remote ID

#### *Option: (82) Agent Information Option Length: 24 Option 82 Suboption: (1) Agent Circuit ID Length: 16 Agent Circuit ID: 160000060000001b00000000000023fd Option 82 Suboption: (2) Agent Remote ID Length: 4 Agent Remote ID: 0a00c85b*

For intra-vrf DHCP requests, the scope decision can still be made on the **GIADDR** field. The **GIADDR** will be used for scope identification and ip address assignment.

- Microsoft Server 2012 supports Option 82 and sub-options: **Agent Circuit ID**, **Agent Remote ID**, and **VRF Name\VPN ID**. Microsoft Server 2012 will send a DHCP Offer with OPTION 82 and the Sub-options.
- Linux DHCP Server supports Option 82 and **all** of the sub-options. The Linux Server will send a DHCP Offer with OPTION 82 and the Sub-options.

✤ What is the Option 82 Suboption "Agent Circuit ID" and "Agent Remote ID"? How do I translate the values?

When the DHCP Relay Proxy adds OPTION 82 to DHCP Request, the gateway includes sub-options as part of the OPTION 82 body. The destination VRF will determine which sub-options to include. The Default sub-options added by the ACI switches for DHCP Relay are

- Agent Circuit ID
- Agent Remote ID

 *Option: (82) Agent Information Option Option 82 Suboption: (1) Agent Circuit ID Agent Circuit ID: 160000060000001b00000000000023fd Option 82 Suboption: (2) Agent Remote ID Agent Remote ID: 0a00c85b*

Agent Circuit ID: is the **Physical Interface, VLAN ID,** and **VLAN vnid** of where the Client resides on the DHCP Relay Proxy Gateway Agent Remote ID: is the **TEP Address** of the DHCP Relay Proxy Gateway

You can decode these values to use for troubleshooting ACI DHCP Relay issues.

#### Resources for decoding values:

- A wireshark capture from the DHCP Server. Filter on "bootp" and capture the DHCP Discover or DHCP Request Packet.
- IP Address HEX, Decimal, Binary Converter -> http://ncalculators.com/digital-computation/ip-address-hex-decimal-binary.htm
- Hexadecimal to Decimal Converter -> http://www.binaryhexconverter.com/hex-to-decimal-converter
- Access to ACI Leaf Nodes so that you can run some CLI commands

✤ What is the Option 82 Suboption "Agent Circuit ID" and "Agent Remote ID"? How do I translate the values? (cont.)

*Agent Circuit ID: 160000060000001b00000000000023fd Agent Remote ID: 0a00c85b*

Agent Circuit ID: is the **Physical Interface, VLAN ID,** and **VLAN vnid** of where the Client resides on the DHCP Relay Proxy Gateway Agent Circuit ID: 160000060000001b00000000000023fd Agent Circuit ID: 160000060000 = Physical Interface (port-channel7 from the "show system internal epmc endpoint vlan 27") Agent Circuit ID: 001b00000000 = VLAN 27 Agent Circuit ID: 000023fd = VLAN vnid (9213 from the "show system internal epmc endpoint vlan 27") Agent Circuit ID: port-channel7, VLAN 27, VLAN vnid 9213

Use the "show system internal epmc endpoint vlan  $\# \#''$  command output to decode the Option 82 sub-option values.

**For example:**

(vsh\_lc)# **show system internal epmc endpoint vlan ##**

rtp-f2-p1-leaf4# vsh\_lc

module-1# **show system internal epmc endpoint vlan 27**

Vlan 27

MAC : **0050.5689.286e** ::: Num IPs : 1 IP# 0 : 192.2.25.101 Vlan id : 27 ::: Vlan vnid : 9213 ::: BD vnid : 16580488 Encap vlan : 802.1Q/51 VRF name : deadbeef-dhcp3:dhcp3-v1 ::: VRF vnid : 2981889 phy if : 0x16000006 ::: tunnel if : 0 ::: Interface : port-channel7 Ref count : 5 ::: sclass : 16388

✤ What is the Option 82 Suboption "Agent Circuit ID" and "Agent Remote ID"? How do I translate the values? (cont.)

*Agent Circuit ID: 160000060000001b00000000000023fd Agent Remote ID: 0a00c85b*

**Agent Remote ID**: is the TEP Address of the DHCP Relay Proxy Gateway

Agent Remote ID: 0a00c85b Hex to IP Address: 10.0.200.91

**# On APIC # show switch | egrep -E "10.0.200.91|ID|---"** 

rtp-f2-p1-apic1# show switch | egrep -E "10.0.200.91|ID|---"

*Abreviated Output* 

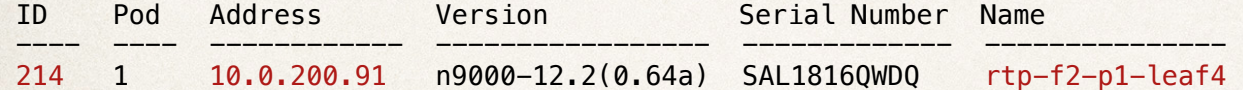

```
# On LEAF 
# acidiag fnvread | egrep -E "10.0.200.91|ID|---"
```
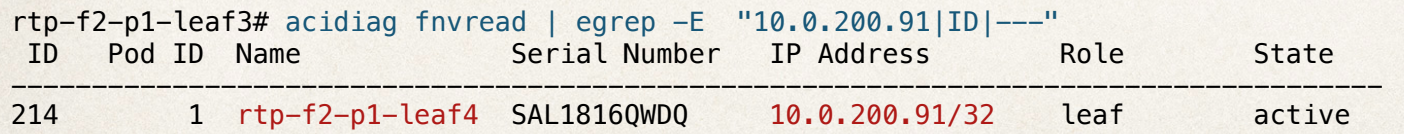

✤ When are the Option 82 Suboptions "VRF Name", Server ID Override", and "Link selection" used?

#### **Multiple VRF\Context (Inter-VRF)**

Leaf relays DHCP Discover Packet with OPTION 82 with Sub-options:

- Agent Circuit ID
- Agent Remote ID
- VRF Name\VPN ID
- Server ID Override
- Link selection

#### *Option: (82) Agent Information Option*

 *Length: 55 Option 82 Suboption: (1) Agent Circuit ID Length: 12 Agent Circuit ID: 1a0310000000002c00000000 Option 82 Suboption: (2) Agent Remote ID Length: 4 Agent Remote ID: 0a00c05a Option 82 Suboption: (151) VRF name/VPN ID Length: 21 VRF name: Option 82 Suboption: (11) Server ID Override Length: 4 Server ID Override: 62.1.1.1 (62.1.1.1) Option 82 Suboption: (5) Link selection Length: 4 Link selection: 62.1.1.0 (62.1.1.0)*

#### **Multiple VRF\Context (Inter-VRF)**

#### *Option: (82) Agent Information Option*

 *Option 82 Suboption: (5) Link selection Length: 4 Link selection: 62.1.1.0 (62.1.1.0)* 

For inter-vrf DHCP requests, the scope decision can still be made on the "**Option 82 Suboption: Link selection**". The "**Option 82 Suboption: Link selection**" will be used for scope identification and ip address assignment.

- **Microsoft Server 2012** supports Option 82 and **ONLY** sub-options: **Agent Circuit ID**, **Agent Remote ID**, and **VRF Name\VPN ID**. Microsoft Server 2012 does **NOT** support "**Option 82 Suboption: Link selection**" and will send a DHCP Offer with OPTION 82 and the Sub-options with an IP address from the **WRONG** subnet scope.
- **Linux DHCP Server** supports Option 82 and **all** of the sub-options. Linux Servers support "**Option 82 Suboption: Link selection**" and will send a DHCP Offer with OPTION 82 and the Sub-options with an IP address from the **CORRECT** subnet scope.

### DHCP Option 82 - InterVRF (Failure)

#### **CLIENT (VRF\_A) - DHCP DISCOVER**

✤ The DHCP Relay Proxy in VRF\_B changes GIADDR to it's own SVI IP address per RFC specification.

Bootstrap Protocol (Discover) **Client GW - VRF B** Message type: Boot Request (1) **GIADDR** changed to Transaction ID: 0xfe321bd4 **LOCAL GW to Server** Client IP address: 0.0.0.0 (0.0.0.0) Your (client) IP address: 0.0.0.0 (0.0.0.0) Next server IP address: 0.0.0.0 (0.0.0.0) Relay agent IP address: 63.1.1.1 (63.1.1.1) Client MAC address: Vmware 89:aa:c3 (00:50:56:89:aa:c3) Magic cookie: DHCP Option: (53) DHCP Message Type (Discover) Length: 1 DHCP: Discover (1) Option: (61) Client identifier Length: 7 Hardware type: Ethernet (0x01) Client MAC address: Vmware\_89:aa:c3 (00:50:56:89:aa:c3) Option: (12) Host Name Length: 15 Host Name: deadbeef-jbx-02 Option: (82) Agent Information Option) Length: 55 Option 82 Suboption: (1) Agent Circuit ID Length: 12 Agent Circuit ID: 1a03100000000000000000000 Option 82 Suboption: (2) Agent Remote ID Length: 4 Agent Remote ID: 0a00c05b Option 82 Suboption: (151) VRF name/VPN ID Length: 21 **Client GW - VRF A** VRF name: Option 82 Suboption: (11) Server ID Override Length: 4 Server ID Override: 62.1.1.1 (62.1.1.1) Option 82 Suboption: (5) Link selection Length: 4 **Client Original** Link selection: 62.1.1.0 (62.1.1.0) GIADDR

#### **WINDOWS 2012 SERVER (VRF\_B) - DHCP OFFER**

✤ Windows 2012 Server does not support "Link Selection" and uses GIADDR to select Client's Scope. Provides the Client an IP address from the wrong Scope.

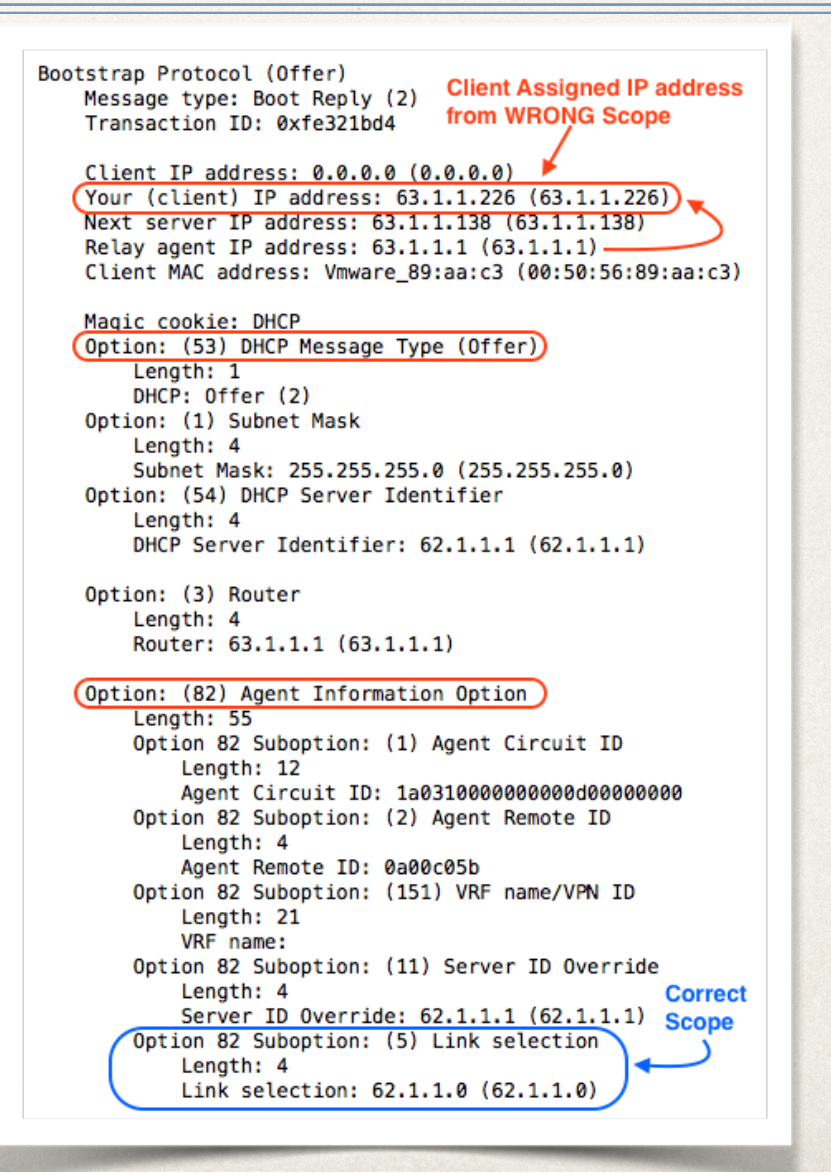

### DHCP Option 82 - InterVRF (Success)

#### **CLIENT (VRF\_A) - DHCP DISCOVER**

✤ The DHCP Relay Proxy in VRF\_B changes GIADDR to it's own SVI IP address per RFC specification.

Bootstrap Protocol (Discover) Message type: Boot Request (1) Transaction ID: 0x4856f72b

**Client GW - VRF B GIADDR** changed to **LOCAL GW to Server** 

Client IP address: 0.0.0.0 (0.0.0.0) Your (client) IP address: 0.0.0.0 (0.0.0.0) Next server IP address: 0.0.0.0 (0.0.0.0) Relay agent IP address: 63.1.1.1 (63.1.1.1) Client MAC address: Vmware 89:ab:de (00:50:56:89:ab:de)

Magic cookie: DHCP Option: (53) DHCP Message Type (Discover)) Length: 1 DHCP: Discover (1)

Option: (82) Agent Information Option) Length: 55 Option 82 Suboption: (1) Agent Circuit ID Length: 12 Agent Circuit ID: 1a0310000000002900000000 Option 82 Suboption: (2) Agent Remote ID Length: 4 Agent Remote ID: 0a00c05a Option 82 Suboption: (151) VRF name/VPN ID Length: 21 VRF name: Option 82 Suboption: (11) Server ID Override Length: 4 Server ID Override: 62.1.1.1 (62.1.1.1) Option 82 Suboption: (5) Link selection **Client** Length: 4 **Subnet** Link selection: 62.1.1.0 (62.1.1.0) **VRF A** 

#### **LINUX SERVER (VRF\_B) - DHCP OFFER**

✤ Linux Server supports "Link Selection" and uses "Link Selection" to select Client's Scope. Provides the Client an IP address from the correct Scope.

Bootstrap Protocol (Offer) **Client Assigned IP address** Message type: Boot Reply (2) from CORRECT Scope Transaction ID: 0x4856f72b Client IP address: 0.0.0.0 (0.0.0.0) (Your (client) IP address: 62.1.1.21 (62.1.1.21)) Next server IP address: 0.0.0.0 (0.0.0.0) Relay agent IP address: 63.1.1.1 (63.1.1.1) Client MAC address: Vmware\_89:ab:de (00:50:56:89:ab:de) Magic cookie: DHCP Option: (53) DHCP Message Type (Offer) Length: 1 DHCP: Offer (2) Option: (54) DHCP Server Identifier Length: 4 DHCP Server Identifier: 63.1.1.217 (63.1.1.217) Option: (3) Router Length: 4 (Router: 62.1.1.1 (62.1.1.1)) (Option: (82) Agent Information Option) Length: 49 Option 82 Suboption: (1) Agent Circuit ID Length: 12 Agent Circuit ID: 1a0310000000002900000000 Option 82 Suboption: (2) Agent Remote ID Length: 4 Agent Remote ID: 0a00c05a Option 82 Suboption: (151) VRF name/VPN ID Length: 21 VRF name: Option 82 Suboption: (11) Server ID Override Length: 4 Server ID Override: 62.1.1.1 (62.1.1.1)

### Microsoft - DHCP Option 82 support (update)

As noted earlier, Microsoft Server 2012 supports Option 82 and ONLY sub-options: *Agent Circuit ID*, *Agent Remote ID*, and *VRF Name\VPN ID.* Microsoft Server 2012 does **NOT** support "Option 82 Suboption: Link selection" and will send a DHCP Offer with OPTION 82 and the Suboptions with an IP address from the WRONG subnet scope. *Cisco has a lot of ACI customers that deploy Microsoft as their DHCP Services Solution in their datacenter(s). Switching to Linux for DHCP services in most cases is not an option. So Cisco & Microsoft are working together to address the "Option 82" challenges.*

Currently their is work in progress to add enhancements to the DHCP Services in a version of the Windows 2016 Server releases. Microsoft internal reference numbers are:

**Reference#s 7436729\7464838: Cisco ACI: DHCP server does not honor Sub-Option 5 (Link Selection) as specified in RFC 3527**

**Reference#s 7435323\7464885: Cisco ACI: DHCP server fails to include option-82 when issuing a NACK (negative acknowledgement) message to the client**

*I am testing the fixes and so far the testing has been positive and I look forward to the future software releases with the enhancements. There is "no" release date as of yet for these fixes. So, stayed tuned for updates. The purpose of this update is to make you all aware of the upcoming changes the will help our ACI customers address the "Option 82" challenges.*

Another Enhancement that has been requested but not yet committed to be addressed:

**Reference# 7471789: Cisco ACI: Add support for VRF Name\VPN ID (RFC6607) to DHCP Server**

Update as of 03-june-2016

### Bridge Domains - Subnets

✤ DHCP Relay configuration for Bridge Domains with multiple subnets

When you configure a Bridge Domain with multiple subnets, the first subnet added becomes the "PRIMARY" IP address on the SVI interface. Subsequent subnets are configured as "SECONDARY" IP addresses. Why is this an issue or caveat?

- DHCP Relay policy can only be configured for the "PRIMARY" IP address on the SVI interface.
- Under certain conditions, "PRIMARY" IP address on the SVI interface may change to one of the configured "SECONDARY" IP addresses. This would break your DHCP-Relay policy for this bridge domain. Possible scenarios would be configuring multiple addresses during a single transaction or importing a configuration with a bridge domain with multiple subnets.
- use "**show ip interface vrf all**" to verify IP address assignments for the configured SVI Interfaces.

✤ CSCuq20803 - DHCP: Way to specify primary subnet for BD

## **References & Resources**

### References and Resources

### **Reference Links**

- ✤ (Video) Cisco APIC Configuring a DHCP Server Policy *http://www.cisco.com/c/en/us/td/docs/switches/datacenter/aci/apic/sw/1-x/getting-started/video/ cisco\_apic\_configuring\_dhcp\_server\_policy\_using\_gui.html*
- ✤ Cisco Application Centric Infrastructure Fundamentals: Networking and Management Connectivity DHCP Relay *http://www.cisco.com/c/en/us/td/docs/switches/datacenter/aci/apic/sw/1-x/aci-fundamentals/b\_ACI-Fundamentals/ b\_ACI\_Fundamentals\_Beta\_chapter\_01111.html#concept\_1D4F7C5492704AE0ACD6B8034A53C63A*
- ✤ DHCP Relay Policy Examples http://www.cisco.com/c/en/us/td/docs/switches/datacenter/aci/apic/sw/1-x/aci-fundamentals/b\_ACI-Fundamentals/ b\_ACI\_Fundamentals\_Beta\_appendix\_01110.html
- ✤ rfc3046 DHCP Relay Agent Information Option https://tools.ietf.org/rfc/rfc3046.txt
- ✤ rfc3256 The DOCSIS (Data-Over-Cable Service Interface Specifications) Device Class DHCP (Dynamic Host Configuration Protocol) Relay Agent Information Sub-option https://tools.ietf.org/rfc/rfc3256.txt
- ✤ rfc3527 Link Selection sub-option for the Relay Agent Information Option for DHCPv4 https://tools.ietf.org/rfc/rfc3527.txt
- ✤ rfc3942- Reclassifying Dynamic Host Configuration Protocol version 4 (DHCPv4) Options https://tools.ietf.org/rfc/rfc3942.txt
- ✤ rfc3993 Subscriber-ID Suboption for the Dynamic Host Configuration Protocol (DHCP) Relay Agent Option https://tools.ietf.org/rfc/rfc3993.txt

#### **Reference Links (cont.)**

- ✤ rfc4243 Vendor-Specific Information Suboption for the Dynamic Host Configuration Protocol (DHCP) Relay Agent Option. *https://tools.ietf.org/rfc/rfc4243.txt*
- ✤ rfc5107 DHCP Server Identifier Override Suboption *https://tools.ietf.org/rfc/rfc5107.txt*
- ✤ rfc6607 Virtual Subnet Selection Options for DHCPv4 and DHCPv6. *https://tools.ietf.org/rfc/rfc6607.txt*

#### **Switch Node CLI Commands**

- ✤ Show dhcp internal errors
- ✤ Show dhcp internal event-history msgs
- ✤ Show dhcp internal event-history traces
- ✤ Show dhcp internal info relay address interface [leaf:vlan#]
- ✤ Show dhcp internal info relay discover
- ✤ Show ip dhcp relay
- ✤ Show ip interface vrf [tenant:context]
- ✤ Show ip route vrf [tenant:context]

### **VISORE Class or DN**

✤ ( dhcpProvDhcp, dhcpRelayP, dhcpRsProv, dhcpRtLblDefToRelayP )

```
ddns-update-style interim; 
ignore client-updates; 
authoritative; 
stash-agent-options true; 
option agent.link-selection ip-address; 
option routers 191.11.42.1; 
class "deadbeef-19111x" { 
     match if(binary-to-ascii(10, 8, ".", option agent.link-selection) = "191.1.1.0"); 
} 
shared-network deadbeef-19111x { 
     subnet 191.1.1.0 netmask 255.255.255.0 { 
         option routers 191.1.1.1; 
         option subnet-mask 255.255.255.0; 
         pool { 
             allow members of "deadbeef-19111x"; 
              range 191.1.1.201 191.1.1.209; 
         } 
     } 
} 
class "deadbeef-19112x" { 
     match if(binary-to-ascii(10, 8, ".", option agent.link-selection) = "191.1.2.0"); 
} 
shared-network deadbeef-19112x { 
     subnet 191.1.2.0 netmask 255.255.255.0 { 
         option routers 191.1.2.1; 
         option subnet-mask 255.255.255.0; 
         pool { 
             allow members of "deadbeef-19112x"; 
              range 191.1.2.201 191.1.2.209; 
         } 
     } 
}
```

```
class "deadbeef-19113x" { 
    match if(binary-to-ascii(10, 8, ".", option agent.link-selection) = "191.1.3.0");
} 
shared-network deadbeef-19113x { 
     subnet 191.1.3.0 netmask 255.255.255.0 { 
         option routers 191.1.3.1; 
         option subnet-mask 255.255.255.0; 
         pool { 
             allow members of "deadbeef-19113x"; 
              range 191.1.3.201 191.1.3.209; 
         } 
     } 
} 
class "deadbeef-19114x" { 
    match if(binary-to-ascii(10, 8, ".", option agent.link-selection) = "191.1.4.0");
} 
shared-network deadbeef-19114x { 
     subnet 191.1.4.0 netmask 255.255.255.0 { 
         option routers 191.1.4.1; 
         option subnet-mask 255.255.255.0; 
         pool { 
             allow members of "deadbeef-19114x"; 
              range 191.1.4.201 191.1.4.209; 
         } 
     } 
}
```

```
class "deadbeef-19115x" { 
    match if(binary-to-ascii(10, 8, ".", option agent.link-selection) = "191.1.5.0");
} 
shared-network deadbeef-19115x { 
     subnet 191.1.5.0 netmask 255.255.255.0 { 
         option routers 191.1.5.1; 
         option subnet-mask 255.255.255.0; 
         pool { 
             allow members of "deadbeef-19115x"; 
              range 191.1.5.201 191.1.5.209; 
         } 
     } 
} 
class "deadbeef-19116x" { 
    match if(binary-to-ascii(10, 8, ".", option agent.link-selection) = "191.1.6.0");
} 
shared-network deadbeef-19116x { 
     subnet 191.1.6.0 netmask 255.255.255.0 { 
         option routers 191.1.6.1; 
         option subnet-mask 255.255.255.0; 
         pool { 
             allow members of "deadbeef-19116x"; 
              range 191.1.6.201 191.1.6.209; 
         } 
     } 
}
```

```
class "deadbeef-19117x" { 
    match if(binary-to-ascii(10, 8, ".", option agent.link-selection) = "191.1.7.0");
} 
shared-network deadbeef-19117x { 
     subnet 191.1.7.0 netmask 255.255.255.0 { 
         option routers 191.1.7.1; 
         option subnet-mask 255.255.255.0; 
         pool { 
             allow members of "deadbeef-19117x"; 
              range 191.1.7.201 191.1.7.209; 
         } 
     } 
} 
class "deadbeef-19118x" { 
    match if(binary-to-ascii(10, 8, ".", option agent.link-selection) = "191.1.8.0");
} 
shared-network deadbeef-19118x { 
     subnet 191.1.8.0 netmask 255.255.255.0 { 
         option routers 191.1.8.1; 
         option subnet-mask 255.255.255.0; 
         pool { 
             allow members of "deadbeef-19118x"; 
              range 191.1.8.201 191.1.8.209; 
         } 
     } 
}
```

```
class "deadbeef-19119x" { 
    match if(binary-to-ascii(10, 8, ".", option agent.link-selection) = "191.1.9.0");
} 
shared-network deadbeef-19119x { 
     subnet 191.1.9.0 netmask 255.255.255.0 { 
         option routers 191.1.9.1; 
         option subnet-mask 255.255.255.0; 
         pool { 
             allow members of "deadbeef-19119x"; 
              range 191.1.9.201 191.1.9.209; 
         } 
     } 
} 
class "deadbeef-191110x" { 
    match if(binary-to-ascii(10, 8, ".", option agent.link-selection) = "191.1.10.0");
} 
shared-network deadbeef-191110x { 
     subnet 191.1.10.0 netmask 255.255.255.0 { 
         option routers 191.1.10.1; 
         option subnet-mask 255.255.255.0; 
         pool { 
             allow members of "deadbeef-191110x"; 
              range 191.1.10.201 191.1.10.209; 
         } 
     } 
}
```

```
class "deadbeef-191111x" { 
     match if(binary-to-ascii(10, 8, ".", option agent.link-selection) = "191.1.11.0"); 
} 
shared-network deadbeef-191111x { 
     subnet 191.1.11.0 netmask 255.255.255.0 { 
         option routers 191.1.11.1; 
         option subnet-mask 255.255.255.0; 
         pool { 
            allow members of "deadbeef-191111x";
              range 191.1.11.201 191.1.11.209; 
         } 
     } 
} 
class "deadbeef-191112x" { 
    match if(binary-to-ascii(10, 8, ".", option agent.link-selection) = "191.1.12.0");
} 
shared-network deadbeef-191112x { 
     subnet 191.1.12.0 netmask 255.255.255.0 { 
         option routers 191.1.12.1; 
         option subnet-mask 255.255.255.0; 
         pool { 
             allow members of "deadbeef-191112x"; 
              range 191.1.12.201 191.1.12.209; 
         } 
     } 
}
```

```
class "deadbeef-191113x" { 
    match if(binary-to-ascii(10, 8, ".", option agent.link-selection) = "191.1.13.0");
} 
shared-network deadbeef-191113x { 
     subnet 191.1.13.0 netmask 255.255.255.0 { 
         option routers 191.1.13.1; 
         option subnet-mask 255.255.255.0; 
         pool { 
             allow members of "deadbeef-191113x"; 
              range 191.1.13.201 191.1.13.209; 
         } 
     } 
} 
class "deadbeef-191114x" { 
    match if(binary-to-ascii(10, 8, ".", option agent.link-selection) = "191.1.14.0");
} 
shared-network deadbeef-191114x { 
     subnet 191.1.14.0 netmask 255.255.255.0 { 
         option routers 191.1.14.1; 
         option subnet-mask 255.255.255.0; 
         pool { 
             allow members of "deadbeef-191114x"; 
              range 191.1.14.201 191.1.14.209; 
         } 
     } 
}
```

```
class "deadbeef-191184x" { 
    match if(binary-to-ascii(10, 8, ".", option agent.link-selection) = "191.1.84.0");
} 
shared-network deadbeef-191184x { 
     subnet 191.1.84.0 netmask 255.255.255.0 { 
         option routers 191.1.84.1; 
         option subnet-mask 255.255.255.0; 
         pool { 
             allow members of "deadbeef-191184x"; 
              range 191.1.84.200 191.1.84.209; 
         } 
     } 
} 
subnet 191.11.42.0 netmask 255.255.255.0 { 
     option routers 191.11.42.1; 
     option subnet-mask 255.255.255.0; 
     pool { 
              range 191.11.42.200 191.11.42.209; 
     } 
} 
subnet 191.1.24.0 netmask 255.255.255.0 { 
     option routers 191.1.24.1; 
     option subnet-mask 255.255.255.0; 
     pool { 
              range 191.1.24.201 191.1.24.209; 
     } 
}
```